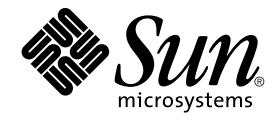

# 用于 Oracle 的 Sun Cluster 数据服 务指南(适用于 Solaris OS)

SPARC 平台版本

Sun Microsystems, Inc. 4150 Network Circle Santa Clara, CA 95054 U.S.A.

文件号码: 817–7372–10<br>2004 年 4 月,修订版 A

版权所有 2004 Sun Microsystems, Inc. 4150 Network Circle, Santa Clara, CA 95054 U.S.A. 保留所有权利。

本产品或文档受版权保护,其使用、复制、发行和反编详均受许可证限制。 未经 Sun 及其许可方的事先书面许可,不得以任何形式、任何手段复制本产<br>品或文档的任何部分。 包括字体技术在内的第三方软件受 Sun 供应商的版权保护和许可证限制。

本产品的某些部分可能是从 Berkeley BSD 系统衍生出来的,并获得了加利福尼亚大学的许可。 UNIX 是由 X/Open Company, Ltd. 在美国和其他国 家/地区独家许可的注册商标。

Sun、Sun Microsystems、Sun 徽标、docs.sun.com、AnswerBook、AnswerBook2、Solstice DiskSuite、SunPlex、Java、和 Solaris 是 Sun<br>Microsystems, Inc. 在美国和其他国家/地区的商标、注册商标或服务标记。 所有 SPARC 商标的使用均需获得许可,它们是 SPARC International, Inc.<br>在美国和其他国家/地区的商

OPEN LOOK 和 Sun™ 图形用户界面是 Sun Microsystems, Inc. 为其用户和许可证持有者开发的。 Sun 感谢 Xerox 在研究和开发可视或图形用户界面的<br>概念方面为计算机行业所做的开拓性贡献。 Sun 已从 Xerox 获得了对 Xerox 图形用户界面的非独占性许可证,该许可证还适用于实现 OPEN LOOK<br>GUI 和在其他方面遵守 Sun 书面许可协议的 Sun 许可证持有者。

本文档按"原样"提供,对所有明示或默示的条件、陈述和担保,包括对适销性、适用性和非侵权性的默示保证,均不承担任何责任,除非此免责声明的<br>适用范围在法律上无效。

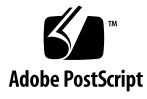

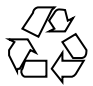

040630@9061

# 目录

#### [序](#page-4-0) **5**

安装和配置 **[Sun Cluster HA for Oracle 9](#page-8-0)** [Sun Cluster HA for Oracle](#page-8-0) 的安装和配置进程概述 9 规划 [Sun Cluster HA for Oracle](#page-9-0) 的安装和配置 10 [配置要求](#page-9-0) 10 [配置规划问题](#page-10-0) 11 [准备节点和磁盘](#page-10-0) 11 ▼ [如何准备节点](#page-10-0) 11 ▼ 如何使用 [Solstice DiskSuite](#page-12-0) 配置 Oracle 数据库访问 13 ▼ 如何使用 [VERITAS Volume Manager](#page-12-0) 配置 Oracle 数据库访问 13 安装 [Oracle](#page-13-0) 软件 14 ▼ [如何安装](#page-13-0) Oracle 软件 14 检验 Oracle [的安装和配置](#page-14-0) 15 ▼ [如何检验](#page-14-0) Oracle 的安装 15 创建 Oracle [数据库](#page-14-0) 15 ▼ [如何创建](#page-15-0) Oracle 数据库 16 设置 Oracle [数据库权限](#page-15-0) 16 ▼ 如何设置 Oracle [数据库权限](#page-15-0) 16 安装 [Sun Cluster HA for Oracle](#page-18-0) 软件包 19 ▼ 如何使用 Web Start 程序来安装 [Sun Cluster HA for Oracle](#page-19-0) 软件包 20 ▼ 如何使用 scinstall 公用程序安装 [Sun Cluster HA for Oracle](#page-20-0) 软件包 21 注册和配置 [Sun Cluster HA for Oracle 21](#page-20-0) [Sun Cluster HA for Oracle](#page-21-0) 扩展特性 22 ▼ 如何注册和配置 [Sun Cluster HA for Oracle 25](#page-24-0) [从此处可转到何处](#page-29-0) 30

检验 [Sun Cluster HA for Oracle](#page-29-0) 的安装 30 ▼ 如何检验 [Sun Cluster HA for Oracle](#page-29-0) 的安装 30 Oracle [客户机](#page-30-0) 31 [Sun Cluster HA for Oracle](#page-30-0) 日志文件的位置 31 了解 [Sun Cluster HA for Oracle](#page-30-0) 故障监视器 31 Oracle [服务器故障监视器](#page-30-0) 31 Oracle [侦听程序故障监视器](#page-32-0) 33 定制 [Sun Cluster HA for Oracle](#page-33-0) 服务器故障监视器 34 [为错误定义定制性能](#page-33-0) 34 [将定制操作文件传播到群集中的所有节点](#page-40-0) 41 [指定服务器故障监视器要使用的定制操作文件](#page-40-0) 41 升级 [Sun Cluster HA for Oracle](#page-41-0) 资源类型 42 升级 [SUNW.oracle\\_listener](#page-41-0) 资源类型 42 升级 [SUNW.oracle\\_server](#page-42-0) 资源类型 43

#### **A** 为数据库管理系统 **(DBMS)** [错误和日志警报预设操作](#page-44-0) **45**

[索引](#page-54-0) **55**

# <span id="page-4-0"></span>序

《用于 *Oracle* 的 *Sun Cluster* 数据服务指南(适用于 *Solaris OS*)》介绍了如何安装和配 置 Sun™ Cluster HA for Oracle。

此文档适用于具有丰富的 Sun 软硬件知识的系统管理员。 不要将此文档作为规划指南或 售前指南。 在阅读此文档之前,您应该已经确定了系统要求并购买了相应的设备和软 件。

此文档中的说明均假定读者具有 Solaris™ 操作系统方面的知识,并熟练掌握了与 Sun Cluster 一起使用的卷管理器软件。

# UNIX 命令

此文档包含针对于安装和配置 Sun Cluster 数据服务的特定命令的信息, 但不包含基本 UNIX® 命令和过程(例如关闭系统、引导系统和配置设备)的完整信息。 有关基本 UNIX 命令和过程的信息,可从以下来源获得:

- Solaris 操作系统的联机文档
- Solaris 操作系统手册页
- 系统附带的其他软件文档

# 排版惯例

下表说明了本书中使用的排版惯例。

#### 表 **P–1** 排版惯例

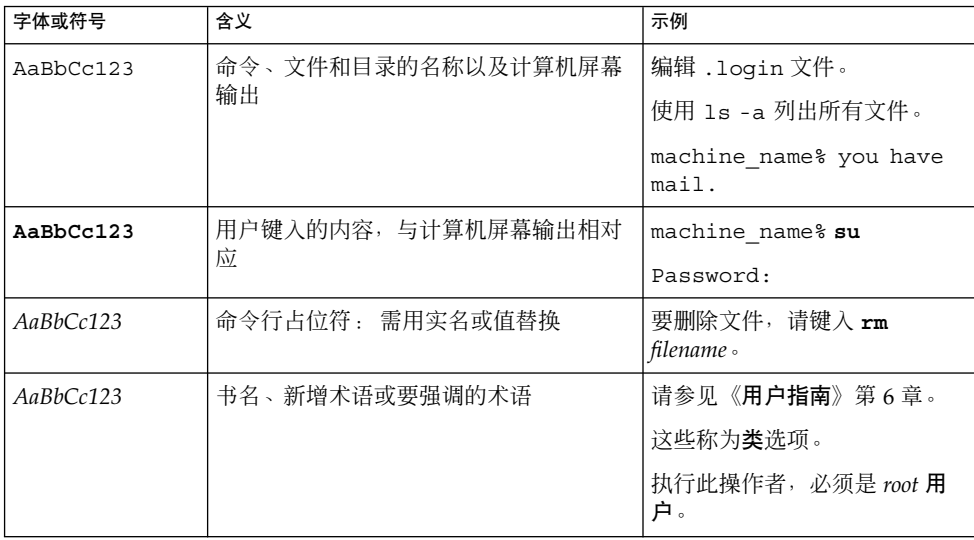

# 命令实例中的 shell 提示符

下表显示了 C shell、Bourne shell 和 Korn shell 的缺省系统提示符和超级用户提示符。

#### 表 **P–2** shell 提示符

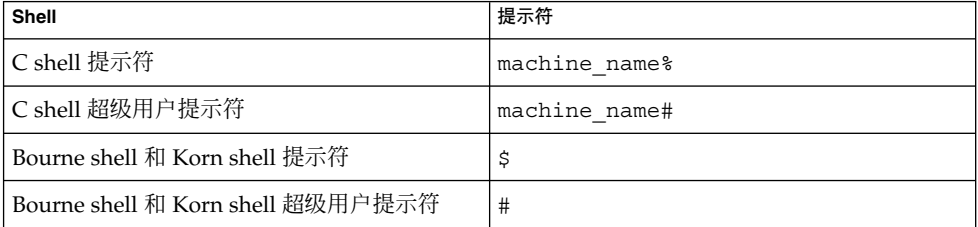

# 相关文档

有关相关 Sun Cluster 主题的信息,可从下表列出的文档中获得。 所有 Sun Cluster 文 档均存放在 <http://docs.sun.com> 中。

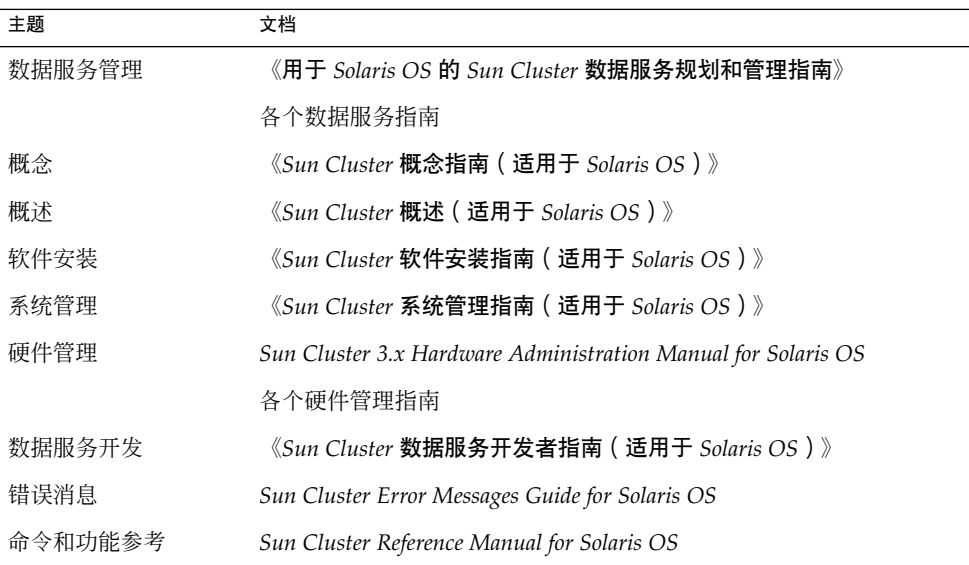

有关 Sun Cluster 文档的完整列表,请参见位于 <http://docs.sun.com> 上的 Sun Cluster 发行版本的发行说明。

# 联机访问 Sun 文档

可以通过 docs.sun.com<sup>SM</sup> Web 站点联机访问 Sun 技术文档。您可以浏览 docs.sun.com 档案或查找某个具体的书名或主题。 URL 为 <http://docs.sun.com>。

# <span id="page-7-0"></span>订购 Sun 文档

Sun Microsystems 提供一些印刷的产品文档。 有关文档列表以及如何订购它们的信 息,请参见 <http://docs.sun.com> 中的"Buy printed documentation"。

# 帮助

如果您在安装或使用 Sun Cluster 时有任何问题,请与您的服务供应商联系并提供以下 信息:

- 您的姓名和电子邮件地址(如果有)
- 您的公司名称、地址和电话号码
- 系统的型号和序列号
- Solaris 操作系统的发行版本号(例如, Solaris 8)
- Sun Cluster 的发行版本号(例如, Sun Cluster 3.0)

使用以下命令可以针对您的服务供应商收集系统中每个节点的信息。

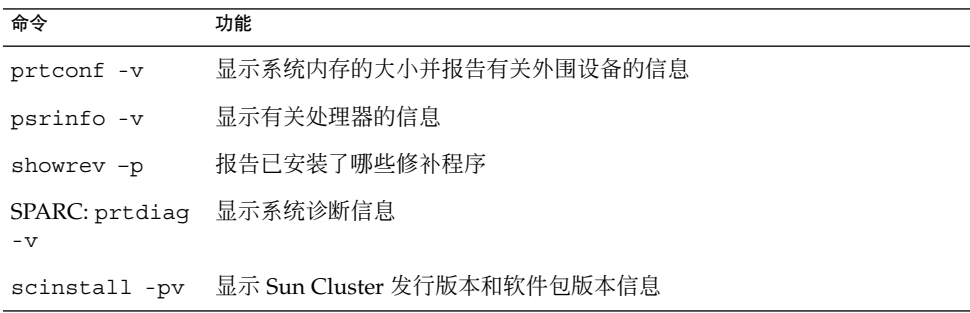

还请提供 /var/adm/messages 文件的内容。

# <span id="page-8-0"></span>安装和配置 Sun Cluster HA for Oracle

#### 本章包含以下过程。

- 第 11 页 "[如何准备节点](#page-10-0) "
- 第13页 "如何使用 [Solstice DiskSuite](#page-12-0) 配置 Oracle 数据库访问 "
- 第 13 页 "如何使用 [VERITAS Volume Manager](#page-12-0) 配置 Oracle 数据库访问 "
- 第 14 页 "[如何安装](#page-13-0) Oracle 软件 "
- 第 15 页 "[如何检验](#page-14-0) Oracle 的安装 "
- 第 16 页 "[如何创建](#page-15-0) Oracle 数据库 "
- 第 16 页 "如何设置 Oracle [数据库权限](#page-15-0) "
- 第 20 页 "如何使用 Web Start 程序来安装 [Sun Cluster HA for Oracle](#page-19-0) 软件包"
- 第 21 页 "如何使用 scinstall 公用程序安装 [Sun Cluster HA for Oracle](#page-20-0) 软件包 "
- 第 25 页 "如何注册和配置 [Sun Cluster HA for Oracle"](#page-24-0)
- 第 30 页 "如何检验 [Sun Cluster HA for Oracle](#page-29-0) 的安装 "
- 第 41 页 "[如何指定服务器故障监视器要使用的定制操作文件](#page-40-0)"

注意 **–** 您可以使用 SunPlex™ Manager 来安装和配置此数据服务。 有关详细信息,请参 见 SunPlex Manager 联机帮助。

# Sun Cluster HA for Oracle 的安装和配置 进程概述

下表概括了安装和配置 Sun Cluster HA for Oracle 的任务。 还提供了对执行这些任务的 详细说明的交叉引用。 请按照列出的顺序执行这些任务。

#### <span id="page-9-0"></span>表 **1** 任务图: 安装和配置 HA for Oracle

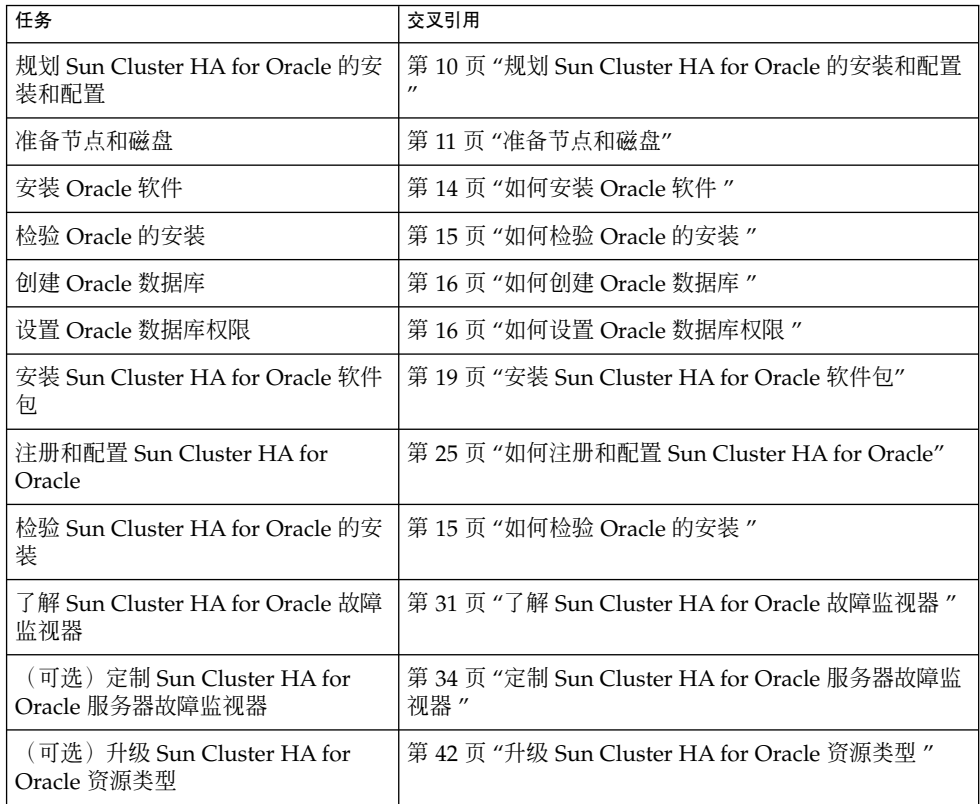

# 规划 Sun Cluster HA for Oracle 的安装和 配置

本节包含规划 Sun Cluster HA for Oracle 的安装和配置所需的信息。

## 配置要求

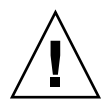

注意 **–** 如果您未遵循这些要求,您的数据服务配置可能不受支持。

<span id="page-10-0"></span>请使用本节中的要求来规划 Sun Cluster HA for Oracle 的安装和配置。 这些要求仅适用 于 Sun Cluster HA for Oracle。 您必须先满足这些要求,然后再进行 Sun Cluster HA for Oracle 的安装和配置。

有关适用于所有数据服务的要求,请参见《用于 *Solaris OS* 的 *Sun Cluster* 数据服务规划 和管理指南》中的"Sun Cluster 数据服务的配置指导"。

■ **Oracle** 应用程序文件 **–** 这些文件包含 Oracle 二进制、配置文件和参数文件。 您可以 在本地文件系统、高可用性的本地文件系统或群集文件系统中安装这些文件。

有关将 Oracle 二进制放在本地文件系统、高度可用的本地文件系统和群集文件系统 中的优缺点,请参见《用于 *Solaris OS* 的 *Sun Cluster* 数据服务规划和管理指南》中 的"Sun Cluster 数据服务的配置指导" 。

■ 与数据库相关的文件 **–** 这些文件包含控制文件、恢复日志和数据文件。 您必须将这 些文件作为原始设备或正规文件安装在高可用性的本地文件系统或群集文件系统中。

## 配置规划问题

请使用本节中的问题来规划 Sun Cluster HA for Oracle 的安装和配置。 在《用于 *Solaris OS* 的 *Sun Cluster* 数据服务规划和管理指南》的"配置工作单"中的数据服务工作 单的相应位置写下对这些问题的回答。

- 要将哪些资源组用于网络地址和应用程序资源以及两者之间的相关性?
- 用于访问数据服务的客户机的逻辑主机名(用于故障转移服务)或共享地址(用于可 缩放服务)是什么?
- 系统配置文件将驻留在何处?

有关将 Oracle 二进制放在本地文件系统而不是群集文件系统中的优缺点,请参 见《用于 *Solaris OS* 的 *Sun Cluster* 数据服务规划和管理指南》中的"Sun Cluster 数 据服务的配置指导"。

# 准备节点和磁盘

本节包含准备节点和磁盘所需的过程。

## ▼ 如何准备节点

请使用此过程来准备 Oracle 软件的安装和配置。

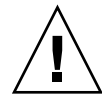

注意 **–** 请在所有节点上执行本节中的所有步骤。 如果未在所有节点上执行所有步骤, Oracle 的安装将不完整。 Oracle 安装不完整会导致 Sun Cluster HA for Oracle 在启动 过程中失败。

注意 **–** 执行此过程之前,请查看 Oracle 文档。

以下步骤用于准备节点并安装 Oracle 软件。

- **1.** 成为所有群集成员的超级用户。
- **2.** 按以下方式配置 **/etc/nsswitch.conf** 文件,以便在发生切换或故障转移时数据 服务可以正常启动和停止。

在可以控制逻辑主机(运行 Sun Cluster HA for Oracle)的每个节点上,为 /etc/nsswitch.conf 文件中的 group 包含以下项之一。

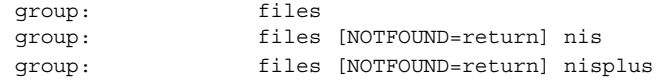

Sun Cluster HA for Oracle 使用 su *user* 命令来启动和停止数据库节点。 如果群集节 点的公共网络出现故障,网络信息名称服务可能会变为不可用。 为组添加上述项之 一,可确保在网络信息名称服务不可用时 su(1M) 命令不参考 NIS/NIS+ 名称服务。

#### **3.** 为 **Sun Cluster HA for Oracle** 配置群集文件系统。

如果原始设备包含数据库,请配置全局设备以进行原始设备访问。 有关如何配置全 局设备的信息,请参见《*Sun Cluster* 软件安装指南(适用于 *Solaris OS*)》。

如果使用 Solstice DiskSuite™/Solaris 卷管理器软件, 请配置 Oracle 软件以使用已 镜像元设备或原始镜像元设备的 UNIX 文件系统 (UFS) 日志功能。 有关如何配置原 始镜像元设备的详细信息,请参见 Solstice DiskSuite/Solaris Volume Manager 文 档。

**4.** 在本地或多主机磁盘上准备 **\$ORACLE\_HOME** 目录。

注意 **–** 如果在本地磁盘上安装 Oracle 二进制,请使用单独的磁盘(如果可能)。 在 单独的磁盘上安装 Oracle 二进制可以防止在重新安装操作环境的过程中覆盖二进 制。

5. 在每个节点上,为 /etc/group 文件中的数据库管理员 (DBA) 组创建项, 并将潜在 的用户添加到该组。

通常,将 DBA 组命名为 *dba*。 检验 root 和 *oracle* 用户是否为 *dba* 组的成员,并根 据需要为其他 DBA 用户添加项。 确保运行 Sun Cluster HA for Oracle 的所有节点 上的组 ID 均相同,如下例所示。

```
dba:*:520:root,oracle
```
您可以在网络名称服务(例如 NIS 或 NIS+)中创建组的项。 如果以这种方式创建 组的项,请将该项添加到本地 /etc/inet/hosts 文件中,以消除与网络名称服务 的相关性。

**6.** 在每个节点上,为 **Oracle** 用户 **ID (***oracle***)** 创建项。

通常,将 Oracle 用户 ID 命名为 *oracle*。 以下命令更新 /etc/passwd 和 /etc/shadow 文件, 使这两个文件包含 Oracle 用户 ID 项。

# **useradd -u 120 -g** *dba* **-d /***Oracle-home oracle*

确保运行 Sun Cluster HA for Oracle 的所有节点上的 *oracle* 用户项均相同。

## ▼ 如何使用 Solstice DiskSuite 配置 Oracle 数据库访问

请使用此过程通过 Solstice DiskSuite 卷管理器来配置 Oracle 数据库。

**1.** 为要使用的 **Solstice DiskSuite** 软件配置磁盘设备。

有关如何配置 Solstice DiskSuite 软件的信息,请参见《*Sun Cluster* 软件安装指南 (适用于 *Solaris OS*)》 。

**2.** 如果使用原始设备来包含数据库,请运行以下命令以更改每个原始镜像元设备的属 主、组和模式。

如果不使用原始设备,请勿执行此步骤。

- **a.** 如果创建原始设备,请在可以控制 **Oracle** 资源组的每个节点上针对每个设备运行 以下命令。
	- # **chown** *oracle* **/dev/md/**metaset**/rdsk/d***n*
	- # **chgrp** *dba* **/dev/md/***metaset***/rdsk/d***n*
	- # **chmod 600 /dev/md/***metaset***/rdsk/d***n*

*metaset* 指定磁盘集的名称

/rdsk/d*n* 指定 *metaset* 磁盘集内的原始磁盘设备的名称

**b.** 检验更改是否有效。

# **ls -lL /dev/md/***metaset***/rdsk/d***n*

## ▼ 如何使用 VERITAS Volume Manager 配置 Oracle 数据库访问

请使用此过程通过 VERITAS Volume Manager 软件配置 Oracle 数据库。

**1.** 为要使用的 **VxVM** 软件配置磁盘设备。

<span id="page-13-0"></span>有关如何配置 VERITAS Volume Manager 的信息,请参见《*Sun Cluster* 软件安装指 南(适用于 *Solaris OS*)》。

**2.** 如果使用原始设备来包含数据库,请在当前磁盘组主节点上运行以下命令以更改每个 设备的属主、组和模式。

如果不使用原始设备,请勿执行此步骤。

**a.** 如果创建原始设备,请针对每个原始设备运行以下命令。

# **vxedit -g** *diskgroup* **set user=***oracle* **group=***dba* **mode=600** *volume diskgroup* 指定磁盘组的名称

*volume* 指定磁盘组内原始卷的名称

**b.** 检验更改是否有效。

# **ls -lL /dev/vx/rdsk/***diskgroup***/***volume*

**c.** 向群集重新注册磁盘设备组,以使 **VxVM** 名称空间在整个群集中保持一致。

# **scconf -c -D name=***diskgroup*

# 安装 Oracle 软件

本节包含安装 Oracle 软件所需的步骤。

▼ 如何安装 Oracle 软件

- **1.** 成为某个群集成员的超级用户。
- **2.** 注意 **Oracle** 安装要求。 在以下位置之一安装 Oracle 二进制。
	- 群集节点的本地磁盘
	- 高可用性的本地文件系统
	- 群集文件系统

注意 **–** 在群集文件系统中安装 Oracle 软件之前,请启动 Sun Cluster 软件,并成 为磁盘设备组的属主。

<span id="page-14-0"></span>有关安装位置的详细信息,请参见第 11 页 "[准备节点和磁盘](#page-10-0)"。

**3.** 安装 **Oracle** 软件。

无论在何处安装 Oracle 软件, 应像在标准 Oracle 安装过程中一样修改每个节点的 /etc/system 文件。 然后重新引导。 请以 *oracle* 身份登录以确保整个目录的所有权,然后再执行此步骤。 有关如何安装 Oracle 软件的说明, 请参见相应的 Oracle 安装和配置指南。

# 检验 Oracle 的安装和配置

本节包含检验 Oracle 的安装和配置所需的过程。

## - 如何检验 Oracle 的安装

此过程不检验您的应用程序是否具有高可用性,因为您尚未安装数据服务。

- **1.** 检验 *oracle* 用户和 *dba* 组是否拥有 **\$ORACLE\_HOME/bin/oracle** 目录。
- **2.** 检验 **\$ORACLE\_HOME/bin/oracle** 的权限是否进行如下设置。 -rwsr-s--x
- **3.** 检验 **\$ORACLE\_HOME/bin** 目录中是否存在侦听程序二进制。

### 从此处可转到何处

完成本节中的工作后,请转到第 15 页 "创建 Oracle 数据库"。

# 创建 Oracle 数据库

本节包含在 Sun Cluster 环境中配置和创建初始 Oracle 数据库的过程。 如果您创建和配 置了其他数据库,请忽略第 16 页 "[如何创建](#page-15-0) Oracle 数据库 "过程。

## <span id="page-15-0"></span>▼ 如何创建 Oracle 数据库

#### **1.** 准备数据库配置文件。

将所有与数据库相关的文件(数据文件、恢复日志文件和控制文件)放在共享原始全 局设备中或群集文件系统中。 有关安装位置的信息,请参见第 11 页 "[准备节点和磁](#page-10-0) [盘](#page-10-0)"。

在 init\$ORACLE\_SID.ora 或 config\$ORACLE\_SID.ora 文件中, 您可能需要 修改 control files 和 background dump dest 的赋值, 以指定控制文件和警 报文件的位置。

注意 **–** 如果将 Solaris 验证用于数据库登录,请将 init\$ORACLE\_SID.ora 文件中 的 remote os authent 变量设置为 True。

#### **2.** 创建数据库。

启动 Oracle 安装程序并选择选项以创建数据库。 或者,使用 Oracle svrmgrl(1M) 命令来创建数据库,这取决于您的 Oracle 版本。 在创建过程中,请确保将所有与数据库相关的文件都放在共享全局设备或群集文件系 统中的相应位置。

**3.** 检验控制文件的文件名与配置文件中的文件名是否匹配。

#### **4.** 创建 **v\$sysstat** 视图。

运行用于创建 v\$sysstat 视图的目录脚本。 Sun Cluster HA for Oracle 的故障监 视器将使用此视图。

### 从此处可转到何处

完成本节中的工作后,请转到第 16 页 "设置 Oracle 数据库权限"。

# 设置 Oracle 数据库权限

请执行本节中的过程来设置 Oracle 数据库权限。

## ▼ 如何设置 Oracle 数据库权限

- **1.** 启用故障监视功能要使用的用户和口令的访问权限。
- **16** 用于 Oracle 的 Sun Cluster 数据服务指南(适用于 Solaris OS) 2004 年 4 月,修订版 A

■ 使用 Oracle 验证方法 – 对于所有支持的 Oracle 发行版, 请在 sq1p1us 提示符 下键入以下脚本。

```
# sqlplus "/as sysdba"
```

```
grant connect, resource to user identified by passwd;
alter user user default tablespace system quota 1m on
    system;
       grant select on v_$sysstat to user;
grant create session to user;
grant create table to user;
```
exit;

■ 使用 **Solaris** 验证方法 **–** 为数据库授予权限以使用 Solaris 验证。

注意 **–** 为其启用 Solaris 验证的用户是拥有 \$ORACLE\_HOME 目录中文件的用户。 以下代码样例说明了用户 *oracle* 拥有这些文件。

# **sqlplus "/as sysdba"**

create user ops\$oracle identified by externally default tablespace system quota 1m on system; grant connect, resource to ops\$oracle; grant select on v\_\$sysstat to ops\$oracle; grant create session to ops\$oracle; grant create table to ops\$oracle;

exit;

#### **2.** 为 **Sun Cluster** 软件配置 **NET8**。

从群集中的所有节点必须都可以访问 listener.ora 文件。 将这些文件放在群集文 件系统中或放在可能运行 Oracle 资源的每个节点的本地文件系统中。

注意 **–** 如果将 listener.ora 文件放在 /var/opt/oracle 目录或 \$ORACLE\_HOME/network/admin 目录以外的位置, 则必须在用户环境文件中指定 TNS ADMIN 变量或等效的 Oracle 变量。 有关 Oracle 变量的信息,请参见 Oracle 文档。您还必须运行 scrgadm(1M) 命令以设置资源扩展参数 User\_env, 该参数 用于将用户环境文件作为源。 有关格式的详细信息,请参[见表](#page-21-0) 2 [或表](#page-22-0) 3。

Sun Cluster HA for Oracle 对侦听程序名称没有限制, 它可以是任何有效的 Oracle 侦听程序名称。

以下代码样例标识了更新的 listener.ora 中的行。

LISTENER =

(ADDRESS\_LIST = (ADDRESS =

```
(PROTOCOL = TCP)
                  (HOST = logical-hostname) <- use logical hostname
               (PORT = 1527)
           )
   )
SID_LIST_LISTENER =
   .
           .
                      (SID_NAME = SID) <- Database name,
default is ORCL
                以下代码样例标识了客户机上更新的 tnsnames.ora 中的行。
service_name =
   .
           .
                      (ADDRESS =
                          (PROTOCOL = TCP)
                             (HOST = logicalhostname) <- logical hostname
                              (PORT = 1527) <- must match port in LISTENER.ORA
                      )
               )
               (CONNECT_DATA =
                      (SID = <SID>)) <- database name, default is ORCL
                下例说明了如何为以下 Oracle 实例更新 listener.ora 和 tnsnames.ora 文件。
```
. .

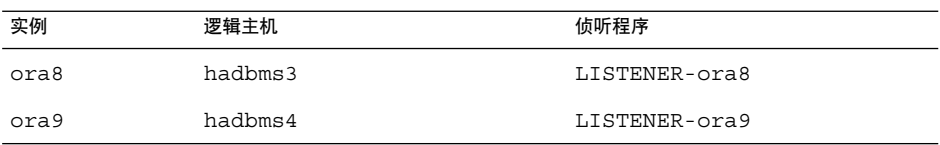

相应的 listener.ora 的项包括以下项。

```
LISTENER-ora9 =
    (ADDRESS_LIST =
           (ADDRESS =
                (PROTOCOL = TCP)
                (HOST = hadbms4)
                (PORT = 1530)
            )
       )
SID_LIST_LISTENER-ora9 =
    (SID_LIST =(SID_DESC =
               (SID_NAME = ora9)
            )
       )
LISTENER-ora8 =
  (ADDRESS_LIST =
    (ADDRESS= (PROTOCOL=TCP) (HOST=hadbms3)(PORT=1806))
```

```
)
SID LIST LISTENER-ora8 =
  (SID LIST =(SID_DESC =
           (SID_NAME = ora8)
         )
  )
相应的 tnsnames.ora 的项包括以下项。
ora8 =
(DESCRIPTION =
  (ADDRESS_LIST =
            (ADDRESS = (PROTOCOL = TCP)
            (HOST = hadbms3)
            (PORT = 1806))
    (CONNECT_DATA = (SID = ora8))
)
ora9 =
(DESCRIPTION =
  (ADDRESS_LIST =
       (ADDRESS =(PROTOCOL = TCP)
               (HOST = hadbms4)
               (PORT = 1530))
      (CONNECT_DATA = (SID = ora9))
)
```
**3.** 检验是否安装了 **Sun Cluster** 软件,并且它是否在所有节点上运行。

# **scstat**

## 从此处可转到何处

请转到第 19 页 "安装 Sun Cluster HA for Oracle 软件包"以安装 Sun Cluster HA for Oracle 软件包。

# 安装 Sun Cluster HA for Oracle 软件包

如果未在 Sun Cluster 初始安装期间安装 Sun Cluster HA for Oracle 软件包,请执行此 过程以安装该软件包。 在要安装 Sun Cluster HA for Oracle 软件包的每个群集节点上执 行此过程。 必需使用 Sun Java Enterprise System Accessory CD Volume 3 才能完成此 过程。

如果要同时安装多个数据服务,请执行《*Sun Cluster* 软件安装指南(适用于 *Solaris OS*)》的"安装软件"中的过程。

<span id="page-19-0"></span>请使用以下安装工具之一来安装 Sun Cluster HA for Oracle 软件包:

- Web Start 程序
- scinstall 公用程序

注意 **–** 在早于 Sun Cluster 3.1 数据服务 10/03 的发行版中未提供 Web Start 程序。

## ▼ 如何使用 Web Start 程序来安装 Sun Cluster HA for Oracle 软件包

您可以使用命令行界面 (CLI) 或图形用户界面 (GUI) 运行 Web Start 程序。 CLI 和 GUI 中指令的内容和顺序类似。 有关 Web Start 程序的详细信息, 请参见installer(1M) 手册页。

- **1.** 在要安装 **Sun Cluster HA for Oracle** 软件包的群集节点上成为超级用户。
- **2. (**可选的**)** 如果要使用 **GUI** 运行 **Web Start** 程序,请确保已设置 **DISPLAY** 环境变 量。
- **3.** 将 **Sun Java Enterprise System Accessory CD Volume 3** 放入 **CD-ROM** 驱动器。 如果卷管理守护程序 vold( 1M) 正在运行并被配置为管理 CD-ROM 设备, 它将在 /cdrom/cdrom0 目录中自动装载 CD-ROM。
- **4.** 更改到 **CD-ROM** 的 **Sun Cluster HA for Oracle** 组件目录。

用于 Sun Cluster HA for Oracle 数据服务的 Web Start 程序位于此目录中。

# **cd /cdrom/cdrom0/\ components/SunCluster\_HA\_Oracle\_3.1**

**5.** 启动 **Web Start** 程序。

# **./installer**

- **6.** 系统提示时,选择安装类型。
	- 要仅安装 C 语言环境, 请选择"典型"。
	- 要安装其他语言环境, 请选择"定制"。
- **7.** 按照屏幕上的说明在节点上安装 **Sun Cluster HA for Oracle** 软件包。 安装完成后,Web Start 程序将提供安装摘要。 此摘要使您可以查看 Web Start 程序 在安装期间创建的日志。 这些日志位于 /var/sadm/install/logs 目录中。
- **8.** 退出 **Web Start** 程序。
- **9.** 从 **CD-ROM** 驱动器中取出 **Sun Java Enterprise System Accessory CD Volume 3**。
	- **a.** 为确保没有在使用 **CD-ROM**,请将目录更改为非 **CD-ROM** 中的目录。
- **20** 用于 Oracle 的 Sun Cluster 数据服务指南(适用于 Solaris OS) 2004 年 4 月,修订版 A

#### <span id="page-20-0"></span>**b.** 弹出 **CD-ROM**。

# **eject cdrom**

从此处可转到何处

请参见第 21 页 "注册和配置 Sun Cluster HA for Oracle "以注册 Sun Cluster HA for Oracle 并配置数据服务的群集。

## ▼ 如何使用 scinstall 公用程序安装 Sun Cluster HA for Oracle 软件包

- **1.** 将 **Sun Java Enterprise System Accessory CD Volume 3** 放入 **CD-ROM** 驱动器。
- **2.** 运行 **scinstall** 公用程序(不使用任何选项)。 此步骤将以交互模式启动 scinstall 公用程序。
- **3.** 选择菜单选项**"**将新数据服务的支持添加到此群集节点**"**。 scinstall 公用程序将提示您输入其他信息。
- **4.** 提供 **Sun Java Enterprise System Accessory CD Volume 3** 的路径。 公用程序将此 CD 称为"数据服务 CD"。
- **5.** 指定要安装的数据服务。 scinstall 公用程序将列出您选定的数据服务,并要求您确认选择。
- **6.** 退出 **scinstall** 公用程序。
- **7.** 从驱动器中取出 **CD**。

从此处可转到何处

请参见第 21 页 "注册和配置 Sun Cluster HA for Oracle "以注册 Sun Cluster HA for Oracle 并配置数据服务的群集。

# 注册和配置 Sun Cluster HA for Oracle

本节包含配置 Sun Cluster HA for Oracle 所需的过程。

# <span id="page-21-0"></span>Sun Cluster HA for Oracle 扩展特性

请使用表 2 中的扩展特性创建资源。 在创建资源时,使用命令 scrgadm -x parameter=value 来配置扩展特性。 如果已经创建了资源,请使用《用于 *Solaris OS* 的 *Sun Cluster* 数据服务规划和管理指南》的"管理数据服务资源"中的过程来配置扩展特 性。 您可以动态地更新某些扩展特性。 但是,只能在创建或禁用资源时更新其他扩展 特性。 "可调"项表示何时可以更新各个特性。 有关所有 Sun Cluster 特性的详细信息, 请参见《*Sun Cluster* 数据服务规划和管理指南》中的"标准特性"。

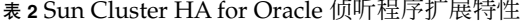

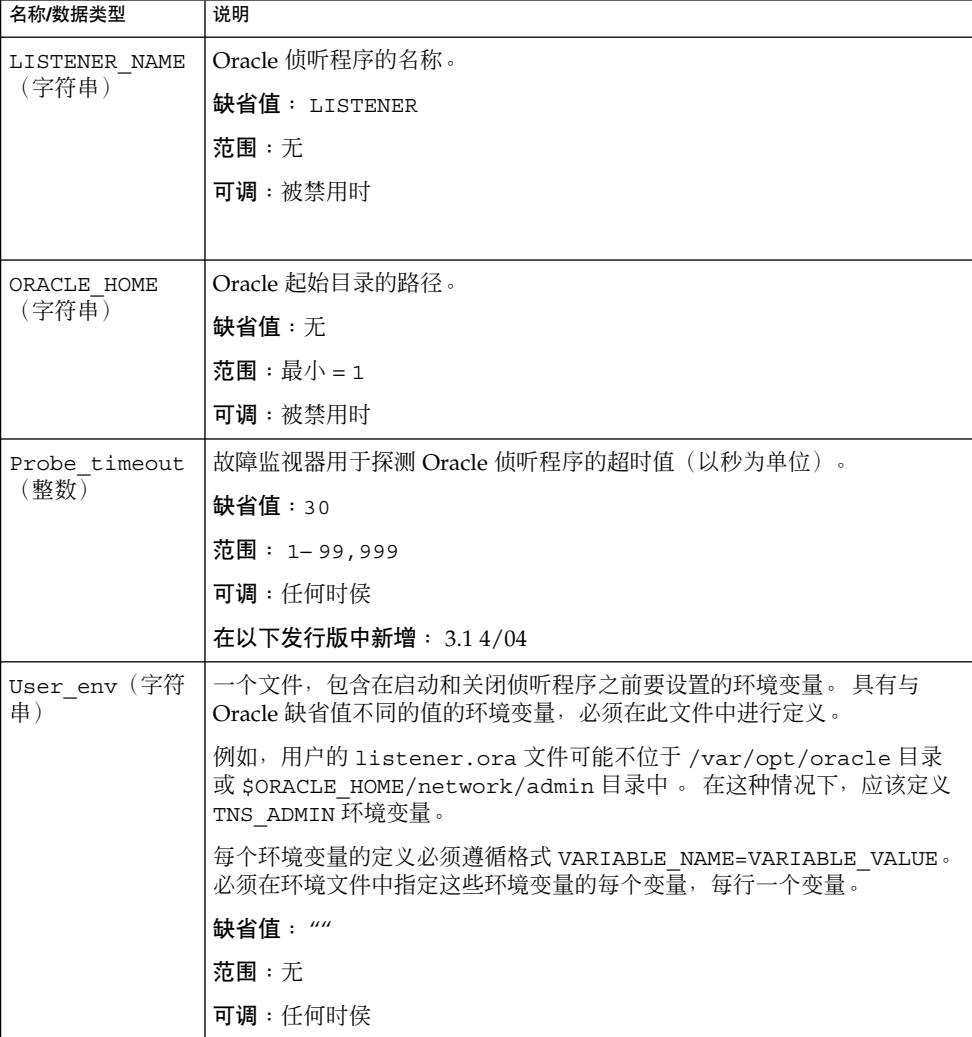

[表](#page-22-0) 3 介绍了可以为 Oracle 服务器设置的扩展特性。 对于 Oracle 服务器, 要求您仅设置 以下扩展特性:

- <span id="page-22-0"></span>■ ORACLE\_HOME
- ORACLE\_SID
- Alert log file
- Connect string

表 **3** Sun Cluster HA for Oracle 服务器扩展特性

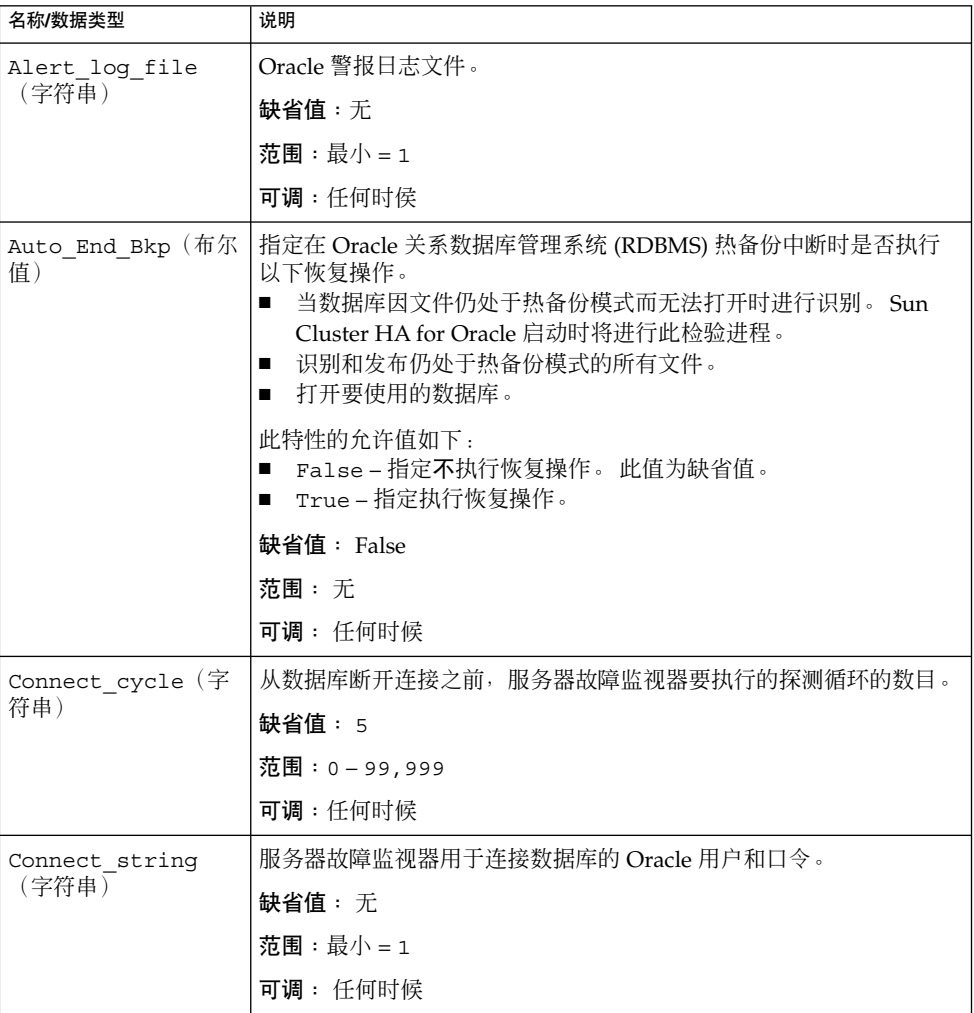

<span id="page-23-0"></span>表 **3** Sun Cluster HA for Oracle 服务器扩展特性 *(*续*)*

| 名称/数据类型                 | 说明                                                                          |  |  |  |
|-------------------------|-----------------------------------------------------------------------------|--|--|--|
| (字符串)                   | Custom action file 用于定义 Sun Cluster HA for Oracle 服务器故障监视器定制性能的文<br>件的绝对路径。 |  |  |  |
|                         | 缺省值: ""                                                                     |  |  |  |
|                         | 范围:无                                                                        |  |  |  |
|                         | 可调:任何时候                                                                     |  |  |  |
|                         | 在以下发行版中新增: 3.1 10/03                                                        |  |  |  |
| Debug level (整          | 记录 Sun Cluster HA for Oracle 调试消息的级别。                                       |  |  |  |
| 数)                      | 缺省值:1                                                                       |  |  |  |
|                         | 范围: 1-100                                                                   |  |  |  |
|                         | 可调: 任何时候                                                                    |  |  |  |
| ORACLE HOME (字符         | Oracle 起始目录的路径。                                                             |  |  |  |
| 串)                      | 缺省值:无                                                                       |  |  |  |
|                         | 范围:最小=1                                                                     |  |  |  |
|                         | 可调:被禁用时                                                                     |  |  |  |
| ORACLE SID (字符          | Oracle 系统标识符。                                                               |  |  |  |
| 串)                      | 缺省值: 无                                                                      |  |  |  |
|                         | 范围:最小=1                                                                     |  |  |  |
|                         | 可调:被禁用时                                                                     |  |  |  |
| Parameter file<br>(字符串) | Oracle 参数文件。 如果未指定 Oracle 参数文件, 此特性将 Oracle 缺<br>省值作为缺省值。                   |  |  |  |
|                         | 缺省值: ""                                                                     |  |  |  |
|                         | 范围:最小=0                                                                     |  |  |  |
|                         | 可调:任何时候                                                                     |  |  |  |
| Probe timeout (整<br>数)  | 服务器故障监视器用于探测 Oracle 服务器实例的超时值(以秒为单<br>位)。                                   |  |  |  |
|                         | 缺省值: 60                                                                     |  |  |  |
|                         | 范围: 0-99,999                                                                |  |  |  |
|                         | 可调:任何时候                                                                     |  |  |  |

<span id="page-24-0"></span>表 **3** Sun Cluster HA for Oracle 服务器扩展特性 *(*续*)*

| 名称/数据类型                | 说明                                                                                                    |  |  |
|------------------------|----------------------------------------------------------------------------------------------------|--|--|
| Restart_type (字符<br>串) | 指定对故障的响应是重新启动时, 服务器故障监视器将重新启动的实<br>体。此特性的允许值如下:<br>RESOURCE GROUP RESTART – 指定包含此资源的资源组中的所有<br>资源将重新启动<br>RESOURCE RESTART – 指定仅此资源将重新启动<br>п |  |  |
|                        | 缺省值: RESOURCE GROUP RESTART                                                                                                    |  |  |
|                        | 范围: 无                                                                                                    |  |  |
|                        | 可调:任何时候                                                                                                    |  |  |
| User env (字符串)         | 一个文件,包含在启动和关闭服务器之前要设置的环境变量。 具有与<br>Oracle 缺省值不同的值的环境变量,必须在此文件中进行定义。                                                                           |  |  |
|                        | 例如,用户的 1istener.ora 文件可能不位于 /var/opt/oracle<br>目录或 \$ORACLE HOME/network/admin目录中。在这种情况下,<br>应该定义 TNS ADMIN 环境变量。                             |  |  |
|                        | 每个环境变量的定义必须遵循格式<br>VARIABLE_NAME=VARIABLE VALUE。 必须在环境文件中指定这些环<br>境变量的每个变量,每行一个变量。                                                            |  |  |
|                        | 缺省值: NULL                                                                                                    |  |  |
|                        | 范围:无                                                                                                    |  |  |
|                        | 可调:任何时候                                                                                                    |  |  |
| Wait for online        | 使用 START 方法等待数据库联机。                                                                                                    |  |  |
| (布尔值)                  | 缺省值: True                                                                                                    |  |  |
|                        | 范围: 无                                                                                                    |  |  |
|                        | 可调:任何时候                                                                                                    |  |  |
|                        |                                                                                                    |  |  |

# ▼ 如何注册和配置 Sun Cluster HA for Oracle

请使用此过程将 Sun Cluster HA for Oracle 配置为故障转移数据服务。 此过程假定您在 Sun Cluster 初始安装过程中安装了数据服务软件包。 如果未将 Sun Cluster HA for Oracle 软件包安装为 Sun Cluster 初始安装的一部分,请转到第 19 页 "[安装](#page-18-0) Sun [Cluster HA for Oracle](#page-18-0) 软件包"以安装数据服务软件包。 否则,请使用此过程来配置 Sun Cluster HA for Oracle。

要执行此过程,必须掌握以下信息。

- 控制数据服务的群集节点的名称。
- 客户用于访问数据服务的网络资源。 通常是在安装群集时设置此 IP 地址。 有关网络 资源的详细信息,请参见《*Sun Cluster* 概念指南(适用于 *Solaris OS*)》。
- 要配置的资源的 Oracle 应用程序二进制的路径。
- **1.** 成为某个群集成员的超级用户。
- **2.** 运行 **scrgadm** 命令,以对数据服务的资源类型进行注册。

```
对于 Sun Cluster HA for Oracle, 需要注册两种资源类型 (SUNW.oracle_server
和 SUNW.oracle_listener),如下所示。
```

```
# scrgadm -a -t SUNW.oracle_server
# scrgadm -a -t SUNW.oracle_listener
```
-a 添加数据服务资源类型。

-t SUNW.oracle\_ *type* 为数据服务指定预定义的资源类型名称。

#### **3.** 创建故障转移资源组,以保存网络资源和应用程序资源。

您可以使用-h 选项选择可用于运行数据服务的节点集, 如下所示。

# **scrgadm** -**a** -**g** *resource-group* [-**h** *nodelist*]

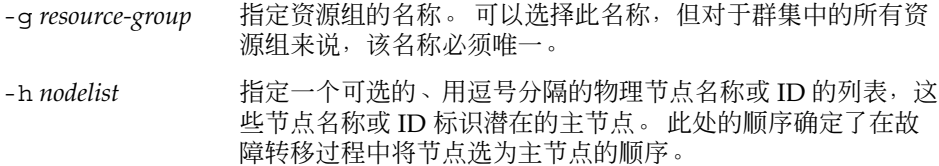

注意 **–** 使用 -h 选项可以指定节点列表的顺序。 如果群集中的所有节点都是潜在的主 节点, 则不必使用 -h 选项。

#### **4.** 检验是否已将您使用的所有网络资源都添加到了名称服务数据库中。

在 Sun Cluster 的安装过程中应该已经执行了此项检验。

注意 **–** 请确保所有网络资源都已存在于服务器和客户机的 /etc/inet/hosts 文件 中,以免因查找名称服务而导致任何故障。

#### **5.** 将网络资源添加到故障转移资源组中。

- # **scrgadm** -**a** -**L** -**g** *resource-group* -**l** *logical-hostname* [-**n** *netiflist*]
- -l *logical-hostname* 指定网络资源。 网络资源是客户机用于访问 Sun Cluster HA for Oracle 的逻辑主机名或共享地址(IP 地址)。
- [-n *netiflist*] 指定一个可选的、用逗号分隔的列表,该列表标识各节点上的 IP 网络多路径处理 组。 *netiflist* 中的每个元素的格式必须为 netif@node。 netif 可被指定为 IP 网络多路径处理 组的
- **26** 用于 Oracle 的 Sun Cluster 数据服务指南(适用于 Solaris OS) 2004 年 4 月,修订版 A

名称, 例如 sc\_ipmp0。 节点可由节点名称或节点 ID 标识, 例如 sc\_ipmp0@1 或 sc\_ipmp@phys-schost-1。

注意 **–** Sun Cluster 目前不支持将适配器名称用作 netif。

<span id="page-26-0"></span>**6.** 向群集注册 **SUNW.HAStoragePlus** 资源类型。

# **scrgadm -a -t SUNW.HAStoragePlus**

**7.** 创建类型为 **SUNW.HAStoragePlus** 的资源 **oracle-hastp-rs**。

# **scrgadm -a -j oracle-hastp-rs -g oracle-rg -t SUNW.HAStoragePlus \**

*[*如果数据库位于原始设备上,请指定全局设备路径。*]* **-x GlobalDevicePaths=ora-set1,/dev/global/dsk/dl \**

*[*如果数据库位于群集文件服务上,请指定全局文件系统和本地文件系统装载点。*]* **-x FilesystemMountPoints=/global/ora-inst,/global/ora-data/logs,/ local/ora-data \**

*[*将 *AffinityOn* 设置为 *TRUE*。*]* **-x AffinityOn=TRUE**

注意 **–** 必须将 AffinityOn 设置为 TRUE,并且本地文件系统必须位于全局磁盘组 中,以便进行故障转移。

**8.** 运行 **scswitch** 命令,以完成以下任务并使资源组 **oracle-rg** 在一个群集节点上实现 联机。

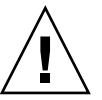

注意 **–** 请确保仅以资源组级别进行切换。 以设备组级别进行切换会使资源组处于混乱 状态,从而导致资源组进行故障转移。

- 将资源组转入 MANAGED 状态。
- 使资源组联机。

此节点将成为设备组 ora-set1 和原始设备 /dev/global/dsk/d1 的主节点。 与 /global/ora-inst 和 /global/ora-data/logs 等文件系统相关联的设备组 也将成为此节点上的主设备组。

# **scswitch -Z -g oracle-rg**

- **9.** 在故障转移资源组中创建 **Oracle** 应用程序资源。
	- Oracle 服务器资源:

```
# scrgadm -a -j resource -g resource-group \
```
- **-t SUNW.oracle\_server \**
- -**x Connect\_string=***user/passwd* **\**
- -**x ORACLE\_SID=***instance* **\**
- -**x ORACLE\_HOME=***Oracle-home* **\**
- -**x Alert\_log\_file=***path-to-log* **\**
- -**x Restart\_type=***entity-to-restart*
- **-y resource\_dependencies=***storageplus-resource*
- Oracle 侦听程序资源:

```
# scrgadm -a -j resource -g resource-group \
```
- **-t SUNW.oracle\_listener \**
- -**x LISTENER\_NAME=***listener* **\**
- -**x ORACLE\_HOME=***Oracle-home*
- **-y resource\_dependencies=***storageplus-resource*
- -j *resource*
	- 指定要添加的资源的名称。
- -g *resource-group* 指定要放置资源的资源组的名称。
- -t SUNW.oracle\_server/listener 指定要添加的资源的类型。
- -x Alert\_log\_file =*path-to-log* 在 \$ORACLE\_HOME 下设置服务器消息日志的路径。
- -x Connect\_string =*user/passwd* 指定故障监视器连接到数据库时所要使用的用户名和口令。 这些设置必须与您在 第 16 页 "如何设置 Oracle [数据库权限](#page-15-0) "中设置的权限相一致。 如果使用 Solaris 授权,请键入一个斜杠 (/),而不使用用户名和口令。
- -x ORACLE\_SID =*instance* 设置 Oracle 系统标识符。
- -x LISTENER\_NAME =*listener* 设置 Oracle 侦听程序实例的名称。 此名称必须与 listener.ora 中的对应项相 匹配。
- -x ORACLE\_HOME =*Oracle-home* 将路径设置为 Oracle 起始目录。
- -x Restart\_type= *entity-to-restart* 指定对故障的响应是重新启动时,服务器故障监视器将重新启动的实体。 按以下 方式设置 *entity-to-restart*:
	- 要指定包含此资源的资源组中的所有资源都重新启动,请将 *entity-to-restart* 设 置为 RESOURCE GROUP RESTART。 缺省情况下,包含此资源的资源组将重 新启动。

如果将 *entity-to-restart* 设置为 RESOURCE\_GROUP\_RESTART,资源组中的所 有其他资源(例如 Apache 或 DNS)将重新启动, 即使这些资源没有出错。 因此,请仅将在 Oracle 服务器资源重新启动时需要重新启动的资源包含在资

源组中。

■ 要指定仅此资源重新启动,请将 *entity-to-restart* 设置为 RESOURCE\_RESTART。

注意 **–** 您也可以设置属于 Oracle 数据服务的其他扩展特性,以覆盖其缺省值。 有关 扩展特性的列表,请参见第 22 页 ["Sun Cluster HA for Oracle](#page-21-0) 扩展特性"。

#### **10.** 启用资源和故障监视。

```
# scswitch -Z -g resource-group
```
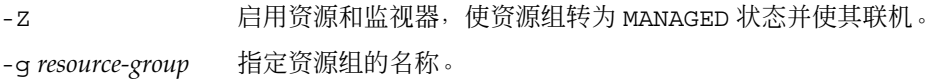

## 示例 — 注册 Sun Cluster HA for Oracle

下例说明了如何在双节点群集中注册 Sun Cluster HA for Oracle。

```
群集信息
节点名称:phys-schost-1、phys-schost-2
逻辑主机名:schost-1
资源组:resource-group-1(故障转移资源组)
Oracle 资源:oracle-server-1、oracle-listener-1
Oracle 实例:ora-lsnr (侦听程序)、ora-srvr(服务器)
 (添加故障转移资源组以包含所有资源。)# scrgadm -a -g resource-group-1
 (将逻辑主机名资源添加到资源组。)# scrgadm -a -L -g resource-group-1 -l schost-
1
  (注册 Oracle 资源类型。)# scrgadm -a -t SUNW.oracle_server
# scrgadm -a -t SUNW.oracle_listener
(将 Oracle 应用程序资源添加到资源组。)
# scrgadm -a -j oracle-server-1 -g resource-group-1 \
-t SUNW.oracle_server -x ORACLE_HOME=/global/oracle \
-x Alert_log_file=/global/oracle/message-log \
-x ORACLE_SID=ora-srvr -x Connect_string=scott/tiger
# scrgadm -a -j oracle-listener-1 -g resource-group-1 \
-t SUNW.oracle_listener -x ORACLE_HOME=/global/oracle \
-x LISTENER_NAME=ora-lsnr
(使资源组联机。)
# scswitch -Z -g resource-group-1
```
## <span id="page-29-0"></span>从此处可转到何处

注册和配置了 Sun Cluster HA for Oracle 之后, 请转到第 30 页 "检验 Sun Cluster HA for Oracle 的安装"。

# 检验 Sun Cluster HA for Oracle 的安装

请执行以下检验测试,以确保您已正确安装了 Sun Cluster HA for Oracle。

这些适宜的检验可确保运行 Sun Cluster HA for Oracle 的所有节点都可以启动 Oracle 实例,并且配置中的其他节点都可以访问 Oracle 实例。 请执行这些适宜的检验, 以便 启动 Sun Cluster HA for Oracle 的 Oracle 软件时不出现任何问题。

## ▼ 如何检验 Sun Cluster HA for Oracle 的安装

- **1.** 以 *oracle* 身份登录当前控制 **Oracle** 资源组的节点。
- **2.** 设置环境变量 **ORACLE\_SID** 和 **ORACLE\_HOME**。
- **3.** 确认您可以从此节点启动 **Oracle** 实例。
- **4.** 确认您可以连接到 **Oracle** 实例。

将 sqlplus 命令与在 connect string 特性中定义的 user/password 变量一起 使用。

# **sqlplus***user*/*passwd***@***tns\_service*

**5.** 关闭 **Oracle** 实例。

Sun Cluster 软件将重新启动 Oracle 实例,因为 Oracle 实例在 Sun Cluster 控制 下。

**6.** 将包含 **Oracle** 数据库资源的资源组切换到另一个群集成员。 以下示例说明了如何完成此步骤。

# **scswitch -z -g** *resource-group* **-h** *node*

- **7.** 以 *oracle* 身份登录此时包含资源组的节点。
- **8.** 重复步骤 **3** 和步骤 **4** 以确认与 **Oracle** 实例交互。
- **30** 用于 Oracle 的 Sun Cluster 数据服务指南(适用于 Solaris OS) 2004 年 4 月,修订版 A

## <span id="page-30-0"></span>Oracle 客户机

客户机必须始终通过使用网络资源而不是物理主机名来参考数据库。 网络资源是在故障 转移期间可以在物理节点之间移动的 IP 地址。 物理主机名是计算机名称。

例如, 在 tnsnames.ora 文件中, 您必须将网络资源指定为正运行数据库实例的主 机。 网络资源是逻辑主机名或共享地址。 请参见第 16 页 "如何设置 Oracle [数据库权限](#page-15-0)  $^{\prime\prime}$  .

注意 **–** Oracle 客户机与服务器的连接在 Sun Cluster HA for Oracle 切换后将断开。 必须 准备客户机应用程序以根据需要进行断开连接、重新连接或恢复。 事务监视器可能简化 了应用程序。此外, Sun Cluster HA for Oracle 节点的恢复时间取决于应用程序。

## Sun Cluster HA for Oracle 日志文件的位置

Sun Cluster HA for Oracle 数据服务的每个实例在 /var/opt/SUNWscor 目录的子目 录中维护日志文件。

- /var/opt/SUNWscor/oracle\_server 目录包含用于 Oracle 服务器的日志文 件。
- /var/opt/SUNWscor/oracle\_listener 目录包含用于 Oracle 侦听程序的日志 文件。

这些文件包含有关 Sun Cluster HA for Oracle 数据服务执行的操作的信息。 要获得有关 配置疑难解答的诊断信息, 或者监视 Sun Cluster HA for Oracle 数据服务的性能, 请参 阅这些文件。

# 了解 Sun Cluster HA for Oracle 故障监视 器

Sun Cluster HA for Oracle 的两个故障监视器分别是服务器监视器和侦听程序监视器。

## Oracle 服务器故障监视器

用于 Oracle 服务器的故障监视器使用对服务器的请求来查询服务器的健康状况。

<span id="page-31-0"></span>服务器故障监视器通过 pmfadm 启动,以使监视器具有高可用性。 如果监视器由于任何 原因而终止,进程监视器工具 (PMF) 将自动重新启动该监视器。

#### 服务器故障监视器进程

服务器故障监视器包括以下进程。

- 主故障监视器进程, 用于执行错误查找和 scha\_control 操作
- 数据库客户机故障探测,用于执行数据库事务

#### 主故障监视器的操作

如果数据库处于联机状态,并且在事务处理过程中没有返回错误,则主故障监视器确定 操作是成功的。

#### 数据库客户机故障探测的操作

数据库客户机故障探测将查询动态性能视图 v\$sysstat 以获得数据库性能统计信息。 这些统计信息发生变化表示数据库运行正常。 如果这些统计信息在连续查询之间保持不 变,故障探测将执行数据库事务以确定数据库是否运行正常。 这些事务包括在用户表空 间中对表的创建、更新和拖放。

数据库客户机故障探测以 Oracle 用户身份执行其所有事务。 此用户的 ID 在准备节点的 过程中进行指定,如第 11 页 "[如何准备节点](#page-10-0) "中所述。

探测使用在资源特性 Probe\_timeout 中设置的超时值,来确定用于成功探测 Oracle 所分配的时间。

### 服务器故障监视器响应数据库事务失败所执行的操作

如果数据库事务失败,服务器故障监视器将执行一项由导致失败的错误所确定的操作。 要更改服务器故障监视器执行的操作,请按第 34 页 "定制 [Sun Cluster HA for Oracle](#page-33-0) 服 [务器故障监视器](#page-33-0) "中的说明定制服务器故障监视器。

如果操作需要运行外部程序,该程序将作为单独的进程在后台运行。

可能的操作如下所示:

- 忽略。服务器故障监视器将忽略错误。
- 停止监视。服务器故障监视器将停止, 不关闭数据库。
- 重新启动。服务器故障监视器将停止,并重新启动由 Restart type 扩展特性的值 所指定的实体:
- **32** 用于 Oracle 的 Sun Cluster 数据服务指南(适用于 Solaris OS) 2004 年 4 月,修订版 A
- <span id="page-32-0"></span>■ 如果将 Restart type 扩展特性设置为 RESOURCE GROUP RESTART, 服务器 故障监视器将重新启动数据库服务器资源组。 缺省情况下,服务器故障监视器将 重新启动数据库服务器资源组。
- 如果将 Restart\_type 扩展特性设置为 RESOURCE\_RESTART, 服务器故障监 视器将重新启动数据库服务器资源。

注意 - 在 Retry\_interval 资源特性指定的时间内,尝试重新启动的次数可能会超 过 Retry\_count 资源特性的值。 如果发生这种情况,服务器故障监视器将尝试将 资源组切换到另一个节点。

■ 切换。服务器故障监视器将数据库资源组切换到另一个节点。如果没有可用的节 点,切换资源组的尝试将失败。 如果切换资源组的尝试失败,数据库服务器将重新 启动。

### 由服务器故障监视器扫描日志警报

Oracle 软件在警报日志文件中记录警报。 此文件的绝对路径由 SUNW.oracle\_server 资源的 alert\_log\_file 扩展特性所指定。 服务器故障监视 器于以下时间在警报日志文件中扫描新的警报:

- 在服务器故障监视器启动时
- 每次服务器故障监视器查询服务器的健康状况时

如果为服务器故障监视器检测到的日志警报定义一个操作,服务器故障监视器将执行响 应警报的操作。

日志警报的预设操作[在表](#page-52-0) 2 中列出。 要更改服务器故障监视器执行的操作,请[按第](#page-33-0) 34 页 "定制 [Sun Cluster HA for Oracle](#page-33-0) 服务器故障监视器 "中的说明定制服务器故障监视 器。

## Oracle 侦听程序故障监视器

Oracle 侦听程序故障监视器将检查 Oracle 侦听程序的状态。

如果正在运行侦听程序,Oracle 侦听程序故障监视器将认为探测成功。 如果故障监视器 检测到一个错误,侦听程序将重新启动。

侦听程序探测通过 pmfadm 启动, 以使探测具有高可用性。如果探测被终止, PMF 将 自动重新启动探测。

如果在探测过程中侦听程序出现问题,探测将尝试重新启动侦听程序。 在资源特性 Retry\_count 中设置的值确定了探测尝试重新启动的最大次数。 如果在尝试了最大次 数后,探测仍不成功,探测将停止故障监视器,并且不切换资源组。

# <span id="page-33-0"></span>定制 Sun Cluster HA for Oracle 服务器故 障监视器

定制 Sun Cluster HA for Oracle 服务器故障监视器使您可以按以下方式修改服务器故障 监视器的性能:

- 覆盖用于错误的预设操作
- 为没有预设操作的错误指定一个操作

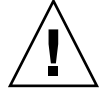

注意 **–** 定制 Sun Cluster HA for Oracle 服务器故障监视器之前,请考虑定制的影响,特 别是当您将操作从重新启动或切换更改到忽略或停止监视的时候。 如果长期没有更正错 误,错误可能会导致数据库出现问题。 如果在定制 Sun Cluster HA for Oracle 服务器故 障监视器之后遇到有关数据库的问题,请恢复为使用预设操作。 恢复为预设操作使您可 以确定问题是否由定制引起。

定制 Sun Cluster HA for Oracle 服务器故障监视器包括以下活动:

- 1. 为错误定义定制性能
- 2. 将定制操作文件传播到群集中的所有节点
- 3. 指定服务器故障监视器要使用的定制操作文件

## 为错误定义定制性能

Sun Cluster HA for Oracle 服务器故障监视器可以检测以下类型的错误:

- DBMS 错误, 在服务器故障监视器探测数据库期间发生
- 警报, Oracle 在警报日志文件中记录
- 超时, 由于在 Probe timeout 扩展特性设置的时间内接收响应失败而导致

要为这些类型的错误定义定制性能,请创建一个定制操作文件。

### 定制操作文件格式

定制操作文件是纯文本文件。 该文件包含用于定义 Sun Cluster HA for Oracle 服务器故 障监视器的定制性能的一个或多个项。 每个项为一个 DBMS 错误、一个超时错误或几 个日志警报定义定制性能。 在定制操作文件中最多允许有 1024 个项。

<span id="page-34-0"></span>注意 **–** 定制操作文件中的每个项可以覆盖用于错误的预设操作,也可以为没有预设操作 的错误指定一个操作。 在定制操作文件中创建项仅适用于以下情况:要覆盖预设操作或 错误没有预设操作。 对于未更改的操作,请勿为其创建项。

定制操作文件中的项由一系列用分号隔开的关键字值对组成。 每个项用花括号括住。

```
定制操作文件中项的格式如下:
```

```
{
[ERROR_TYPE=DBMS_ERROR|SCAN_LOG|TIMEOUT_ERROR;]
ERROR=error-spec;
[ACTION=SWITCH|RESTART|STOP|NONE;]
[CONNECTION_STATE=co|di|on|*;]
[NEW STATE=co|di|on|*;]
[MESSAGE="message-string"]
}
```
在分隔的关键字值对之间和项之间可能会使用空格,以设置文件的格式。

定制操作文件中关键字的含义和允许的值如下:

#### ERROR\_TYPE

表示服务器故障监视器已检测到的错误的类型。 此关键字的允许值包括:

DBMS ERROR 指定错误是 DBMS 错误。

SCAN LOG 指定错误是记录在警报日志文件中的警报。

TIMEOUT ERROR 指定错误是超时。

ERROR TYPE 关键字是可选的。 如果忽略此关键字,错误误被假定为 DBMS 错误。

#### ERROR

标识错误。 error-spec 的数据类型和含义由 ERROR\_TYPE 关键字的值确定, 如下表所 示。

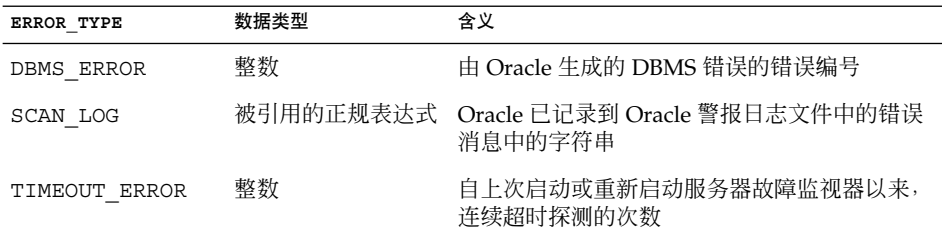

您必须指定 ERROR 关键字。如果忽略此关键字, 定制操作文件中的项将被忽略。

ACTION

指定服务器故障监视器响应错误要执行的操作。 此关键字的允许值包括:

- <span id="page-35-0"></span>NONE 指定服务器故障监视器忽略错误。
- STOP 指定服务器故障监视器停止。
- RESTART 指定服务器故障监视器停止, 并重新启动由 SUNW.oracle server 资源的 Restart type 扩展特性的值指定的实体。
- SWITCH 指定服务器故障监视器将数据库服务器资源组切换到另一个节点。

ACTION 关键字是可选的。如果忽略此关键字, 服务器故障监视器将忽略错误。

#### CONNECTION\_STATE

指定在检测到错误时数据库和服务器故障监视器之间的连接所需的状态。 仅当检测 到错误时连接处于所需的状态,才应用此项。 此关键字的允许值包括:

- \* 指定始终应用此项,无论连接的状态如何。
- co 指定仅当服务器故障监视器尝试连接到数据库时才应用此项。
- on 指定仅当服务器故障监视器处于联机状态时才应用此项。 如果服务器故障监 视器连接到数据库,它就处于联机状态。
- di 指定仅当服务器故障监视器与数据库断开连接时才应用此项。

CONNECTION\_STATE 关键字是可选的。 如果忽略此关键字,将始终应用此项,无论 连接的状态如何。

NEW\_STATE

指定在检测到错误后服务器故障监视器必须获得的数据库与服务器故障监视器的连接 的状态。 此关键字的允许值包括:

- \* 指定连接的状态必须保留不变。
- co 指定服务器故障监视器必须从数据库断开连接,并立即重新连接到数据库。
- di 指定服务器故障监视器必须从数据库断开连接。 服务器故障监视器下次探测 数据库时将重新连接到数据库。

NEW STATE 关键字是可选的。 如果忽略此关键字, 在检测到错误后, 数据库连接的 状态将保持不变。

#### MESSAGE

指定在检测到此错误时,资源的日志文件中显示的附加消息。 消息必须用双引号括 住。 对于为错误定义的标准消息来说,此消息是附加的。

MESSAGE 关键字是可选的。 如果忽略此关键字,在检测到此错误时,资源的日志文 件中不会显示附加消息。

### 更改对 DBMS 错误的响应

服务器故障监视器响应每个 DBMS 错误而执行的操作已被预设,[如表](#page-44-0) 1 中所示。 要确 定您是否需要更改对 DBMS 错误的响应,请考虑 DBMS 错误对数据库的影响以确定预 设的操作是否适当。 例如,请参见以下各小节。

<span id="page-36-0"></span>要更改对 DBMS 错误的响应,请在定制操作文件中创建一个项,其中的关键字设置如下

- 将 ERROR TYPE 设置为 DBMS ERROR。
- 将 ERROR 设置为 DBMS 错误的错误编号。
- 将 ACTION 设置为所需的操作。

:

#### 对有主要影响的错误的响应

如果服务器故障监视器忽略的错误影响了多个会话,服务器故障监视器可能需要采取操 作以防止服务丢失。

例如,没有为 Oracle 错误 4031 预设的操作: 无法分配 *num-bytes* 字节的共享内存预设 任何操作。但是,此 Oracle 错误表示共享全局区 (SGA) 内存不足、被错误拆分或二者 兼有。如果此错误仅影响一个会话,忽略错误可能是适当的操作。但是,如果此错误 影响多个会话,应考虑指定服务器故障监视器重新启动数据库。

下例显示了定制操作文件中的一个项,用于将对 DBMS 错误的响应更改为重新启动。

实例 **1** 将对 DBMS 错误的响应更改为重新启动

```
{
ERROR_TYPE=DBMS_ERROR;
ERROR = 4031;ACTION=restart;
CONNECTION STATE=*;
NEW STATE=*;
MESSAGE="Insufficient memory in shared pool.";
}
```
此示例显示了定制操作文件中的一个项,它用于覆盖 DBMS 错误 4031 的预设操作。此 项可以指定以下行为:

- 响应 DBMS 错误 4031, 服务器故障监视器执行的操作是重新启动。
- 在检测到错误时应用此项, 无论数据库和服务器故障监视器之间的连接状态如何。
- 检测到错误之后,数据库和服务器故障监视器之间的连接状态必须保持不变。
- 检测到此错误时,资源的日志文件中将显示以下消息:

共享池内存不足。

#### 忽略影响小的错误

如果服务器故障监视器响应的错误的影响很小,则忽略错误可能比响应错误的破坏性要 小。

例如,Oracle 错误 4030 的预设操作: 尝试分配 *num-bytes* 字节时处理器内存不足的预 设操作是重新启动。 此 Oracle 错误表示服务器故障监视器不能分配专用堆内存。 此错 误的一个可能的原因是操作系统可用内存不足。 如果此错误影响多个会话,重新启动数 据库可能是适当的操作。但是,此错误可能不影响其他会话,因为这些会话不需要其他 专用内存。 在这种情况下,应考虑指定服务器故障监视器忽略错误。

<span id="page-37-0"></span>下例显示了定制操作文件中的一个项,用于忽略 DBMS 错误。

实例 **2** 忽略 DBMS 错误

```
{
ERROR_TYPE=DBMS_ERROR;
ERROR=4030;ACTION=none;
CONNECTION_STATE=*;
NEW STATE=\overline{\cdot};
MESSAGE="";
}
```
此示例显示了定制操作文件中的一个项,它用于覆盖 DBMS 错误 4030 的预设操作。此 项可以指定以下行为:

- 服务器故障监视器将忽略 DBMS 错误 4030。
- 在检测到错误时应用此项, 无论数据库和服务器故障监视器之间的连接状态如何。
- 检测到错误之后, 数据库和服务器故障监视器之间的连接状态必须保持不变。
- 检测到此错误时, 资源的日志文件中不显示附加消息。

## 更改对日志警报的响应

Oracle 软件在由 Alert\_log\_file 扩展特性标识的文件中记录警报。 服务器故障监视 器将扫描此文件并执行响应警报(已为其定义了操作)的操作。

预设了操作的日志警报[在表](#page-52-0) 2 中列出。 更改对日志警报的响应, 以更改预设操作或定义 服务器故障监视器响应的新警报。

要更改对日志警报的响应,请在定制操作文件中创建一个项,其中的关键字设置如下:

- 将 ERROR TYPE 设置为 SCAN LOG。
- 将 ERROR 设置为被引用的正规表达式,该表达式标识 Oracle 已记录到 Oracle 警报 日志文件的错误消息中的一个字符串。
- 将 ACTION 设置为所需的操作。

服务器故障监视器按项的发生顺序处理定制操作文件中的项。 仅处理与日志警报相匹配 的第一个项。 以后匹配的项都被忽略。 如果您要使用正规表达式为若干个日志警报指 定操作,请确保在多个常规项之前存在多个特定项。 在常规项之后发生的特定项可能被 忽略。

例如,定制操作文件可能为由正规表达式 ORA-65 和 ORA-6 标识的错误定义不同的操 作。 要确保包含正规表达式 ORA-65 的项不被忽略, 请确保在包含正规表达式 ORA-6 的项之前发生此项。

下例显示了定制操作文件中的一个项,用于更改对日志警报的响应。

```
实例 3 更改对日志警报的响应
```

```
{
ERROR_TYPE=SCAN_LOG;
ERROR="ORA-00600: internal error";
```
<span id="page-38-0"></span>实例 **3** 更改对日志警报的响应 *(*续*)*

ACTION=RESTART;

}

此例显示了定制操作文件中的一个项,用于覆盖有关内部错误的日志警报的预设操作。 此项指定以下行为:

- 作为对包含文本 ORA-00600: internal error 的日志警报的响应, 服务器故障 监视器执行的操作为重新启动。
- 在检测到错误时应用此项,无论数据库和服务器故障监视器之间的连接状态如何。
- 检测到错误之后, 数据库和服务器故障监视器之间的连接状态必须保持不变。
- 检测到此错误时,资源的日志文件中不显示附加消息。

## 更改连续超时探测的最大数目

缺省情况下,服务器故障监视器在第二次连续超时探测后重新启动数据库。 如果数据库 负载较小,两个连续超时探测应足以说明数据库正在挂起。但是在负载繁重期间,服务 器故障监视器探测可能会超时,即使数据库运行正常。 为防止服务器故障监视器不必要 地重新启动数据库,请增加连续超时探测的最大数目。

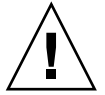

注意 **–** 增加连续超时探测的最大数目,将增加用于检测数据库正在挂起所需的时间。

要更改允许的连续超时探测的最大数目,请在定制操作文件中为每个允许的连续超时探 测(第一个超时探测除外)创建一个项。

注意 **–** 您无需为第一个超时探测创建项。 服务器故障监视器响应第一个超时探测而执行 的操作已被预设。

对于上一个允许的超时探测,请创建一个项,其中的关键字设置如下:

- 将 ERROR TYPE 设置为 TIMEOUT ERROR。
- 将 ERROR 设置为允许的连续超时探测的最大数目。
- 将 ACTION 设置为 RESTART。

对于其余的每个连续超时探测(第一个超时探测除外),请创建一个项,其中关键字设 置如下:

- 将 ERROR\_TYPE 设置为 TIMEOUT\_ERROR。
- 将 ERROR 设置为超时探测的序列号。 例如, 对于第二个连续超时探测, 请将此关键 字设置为 2。对于第三个连续超时探测,将此关键字设置为 3。
- 将 ACTION 设置为 NONE。

提示-为便于调试, 请指定一个表示超时探测的序列号的消息。

下例显示了定制操作文件中的项,用于将连续超时探测的最大数目增加到五。

实例 **4** 更改连续超时探测的最大数目

```
{
ERROR_TYPE=TIMEOUT;
ERROR=2;
ACTION=NONE;
CONNECTION STATE=*;
NEW STATE=*;
MESSAGE="Timeout #2 has occurred.";
}
{
ERROR_TYPE=TIMEOUT;
ERROR=3;
ACTION=NONE;
CONNECTION STATE=*;
NEW STATE=*;
MESSAGE="Timeout #3 has occurred.";
}
{
ERROR_TYPE=TIMEOUT;
ERROR=4;ACTION=NONE;
CONNECTION STATE=*;
NEW STATE=*;
MESSAGE="Timeout #4 has occurred.";
}
{
ERROR_TYPE=TIMEOUT;
ERROR=5;
ACTION=RESTART;
CONNECTION STATE=*;
NEW STATE=\overline{\bullet};
MESSAGE="Timeout #5 has occurred. Restarting.";
}
```
此例显示了定制操作文件中的项,用于将连续超时探测的最大数目增加到五。 这些项指 定以下行为:

- 服务器故障监视器忽略第二个连续超时探测至第四个连续超时探测。
- 响应第五个连续超时探测,服务器故障监视器执行的操作是重新启动。
- 在发生超时时应用这些项, 无论数据库和服务器故障监视器之间的连接状态如何。
- 发生超时后, 数据库和服务器故障监视器之间的连接状态必须保持不变。

<span id="page-40-0"></span>实例 **4** 更改连续超时探测的最大数目 *(*续*)*

■ 在发生第二个连续超时探测至第四个连续超时探测时,资源日志文件中将显示以下形 式的消息:

已发生超时 #*number*。

■ 在发生第五个连续超时探测时, 资源日志文件中将显示以下消息:

已发生超时 #5。正在重新启动。

## 将定制操作文件传播到群集中的所有节点

服务器故障监视器在所有群集节点上的行为必须一致。因此,服务器故障监视器使用的 定制操作文件对于所有群集节点必须相同。 创建或修改了定制操作文件后, 通过将文件 传播到所有群集节点可确保此文件对于所有群集节点都相同。 要将此文件传播到所有群 集节点,请使用最适合您的群集配置的方法:

- 将文件放在所有节点都共享的文件系统中
- 将文件放在高度可用的本地文件系统中
- 使用操作系统命令(例如 rcp(1) 命令或 rdist(1) 命令),将文件复制到每个群集 节点的本地文件系统中

## 指定服务器故障监视器要使用的定制操作文件

要将定制操作应用到服务器故障监视器,您必须指定故障监视器要使用的定制操作文

- 件。 当服务器故障监视器读取定制操作文件时,定制操作即被应用到服务器故障监视
- 器。 当您指定定制操作文件时,服务器故障监视器将读取该文件。

指定定制操作文件还将验证该文件。 如果该文件包含语法错误,将显示一则错误消息。 因此,在修改了定制操作文件后,请再次指定该文件以验证文件。

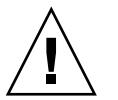

注意 **–** 如果在已修改的定制操作文件中检测到语法错误,请更正错误,然后再重新启动 故障监视器。 如果在重新启动故障监视器时仍未更正语法错误,故障监视器将读取错误 的文件,从而忽略在第一个语法错误之后发生的项。

### 如何指定服务器故障监视器要使用的定制操作文件

- **1.** 在某个群集节点上成为超级用户。
- **2.** 设置 **SUNW.oracle\_server** 资源的 **Custom\_action\_file** 扩展特性。 将此特性设置为定制操作文件的绝对路径。

# **scrgadm -c -j** *server-resource***\ -x custom\_action\_file=***filepath*

- <span id="page-41-0"></span>-j *server-resource* 指定 SUNW.oracle\_server 资源
- -x custom\_action\_file= *filepath* 指定定制操作文件的绝对路径

# 升级 Sun Cluster HA for Oracle 资源类型

Sun Cluster HA for Oracle 数据服务的资源类型如下所示:

- SUNW.oracle listener, 表示 Oracle 侦听程序
- SUNW.oracle\_server, 表示 Oracle 服务器

如果适用下列所有条件,请升级这些资源类型:

- 要升级 Sun Cluster HA for Oracle 数据服务的早期版本。
- 需要使用此数据服务的新功能。

有关如何升级资源类型的一般说明,请参见《用于 *Solaris OS* 的 *Sun Cluster* 数据服务规 划和管理指南》中的"升级资源类型"。

## 升级 SUNW.oracle\_listener 资源类型

在以下各小节中提供了完成升级 SUNW.oracle\_listener 资源类型所需的信息。

## 注册新资源类型版本的信息

SUNW.oracle\_listener 资源类型版本和 Sun Cluster 数据服务发行版之间的关系如 下表所示。 Sun Cluster 数据服务的发行版表示新增了资源类型版本的发行版。

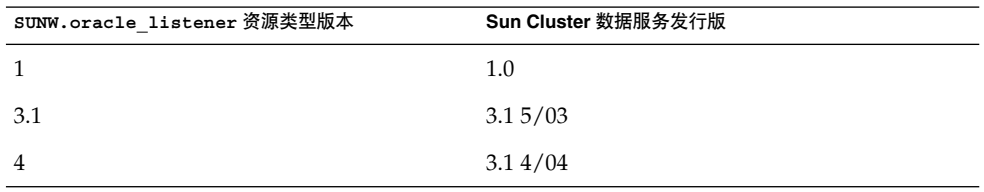

要确定被注册的资源类型的版本,请使用下表中的命令之一:

- scrgadm -p
- scrgadm -pv

此资源类型的资源类型注册 (RTR) 文件为 /opt/SUNWscor/oracle\_listener/etc/SUNW.oracle\_listener。

## <span id="page-42-0"></span>迁移资源类型现有实例的信息

编辑 SUNW.oracle listener 资源类型的每个实例所需的信息如下所示:

- 您可以随时执行迁移。
- 如果需要使用 3.1 4/04 版本中引入的 SUNW.oracle listener 资源类型的功能, Type\_version 特性所需的值为 4。
- 如果需要指定故障监视器用来探测 Oracle 侦听程序的超时值(以秒为单位), 请设 置 Probe timeout 扩展特性。 有关详细信息, 请参[见表](#page-21-0) 2。

以下示例显示了用于编辑 SUNW.oracle\_listener 资源类型实例的命令。

实例 **5** 编辑 SUNW.oracle\_listener 资源类型的实例

# **scrgadm -cj oracle-lrs -y Type\_version=4 \ -x probe\_timeout=60**

此命令编辑 SUNW.oracle listener 资源, 如下所示:

- 将 SUNW.oracle listener 资源命名为 oracle-lrs。
- 将此资源的 Type\_version 特性设置为 4。
- 将故障监视器用来探测 Oracle 侦听程序的超时值 (以秒为单位) 设置为 60 秒。

## 升级 SUNW.oracle\_server 资源类型

在以下各小节中提供了完成升级 SUNW.oracle\_server 资源类型所需的信息。

## 注册新资源类型版本的信息

SUNW.oracle\_server 资源类型版本和 Sun Cluster 数据服务发行版之间的关系如下 表所示。 Sun Cluster 数据服务的发行版表示新增了资源类型版本的发行版。

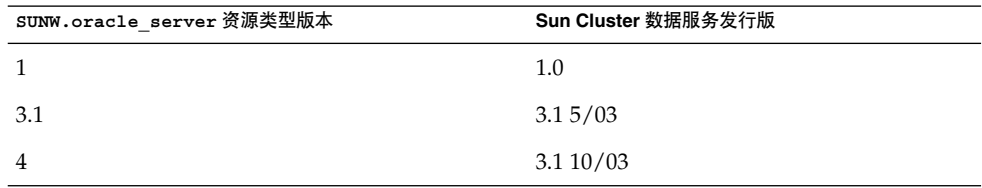

要确定被注册的资源类型的版本,请使用下表中的命令之一:

- scrgadm -p
- scrgadm -pv

此资源类型的资源类型注册 (RTR) 文件为 /opt/SUNWscor/oracle\_server/etc/SUNW.oracle\_server。

## <span id="page-43-0"></span>迁移资源类型现有实例的信息

编辑 SUNW.oracle\_server 资源类型的每个实例所需的信息如下所示:

- 您可以随时执行迁移。
- 如果需要使用 3.1 10/03 版本中引入的 SUNW.oracle server 资源类型的功能,所 需的 Type\_version 特性的值为 4。
- 如果您定制了服务器故障监视器的性能, 请设置 Custom action file 扩展特 性。有关详细信息,请参见第 34 页 "定制 [Sun Cluster HA for Oracle](#page-33-0) 服务器故障监 [视器](#page-33-0) "。

以下示例显示了用于编辑 SUNW.oracle\_server 资源类型实例的命令。

实例 **6** 编辑 SUNW.oracle\_server 资源类型的实例

```
# scrgadm -cj oracle-srs -y Type_version=4 \
 -x custom_action_file=/opt/SUNWscor/oracle_server/etc/srv_mon_cust_actions
```
此命令编辑 SUNW.oracle server 资源, 如下所示:

- 将 SUNW.oracle server 资源命名为 oracle-srs。
- 将此资源的 Type\_version 特性设置为 4。
- 在文件 /opt/SUNWscor/oracle\_server/etc/srv\_mon\_cust\_actions 中指 定了此资源的故障监视器的定制性能。

# <span id="page-44-0"></span>附录 **A**

# 为数据库管理系统 (DBMS) 错误和日志 警报预设操作

为 DBMS 错误和日志警报预设操作如下所示:

- 预设了操作的 DBMS 错误在表 1 中列出。
- 预设了操作的日志警报[在表](#page-52-0) 2 中列出。

表 **1** DBMS 错误的预设操作

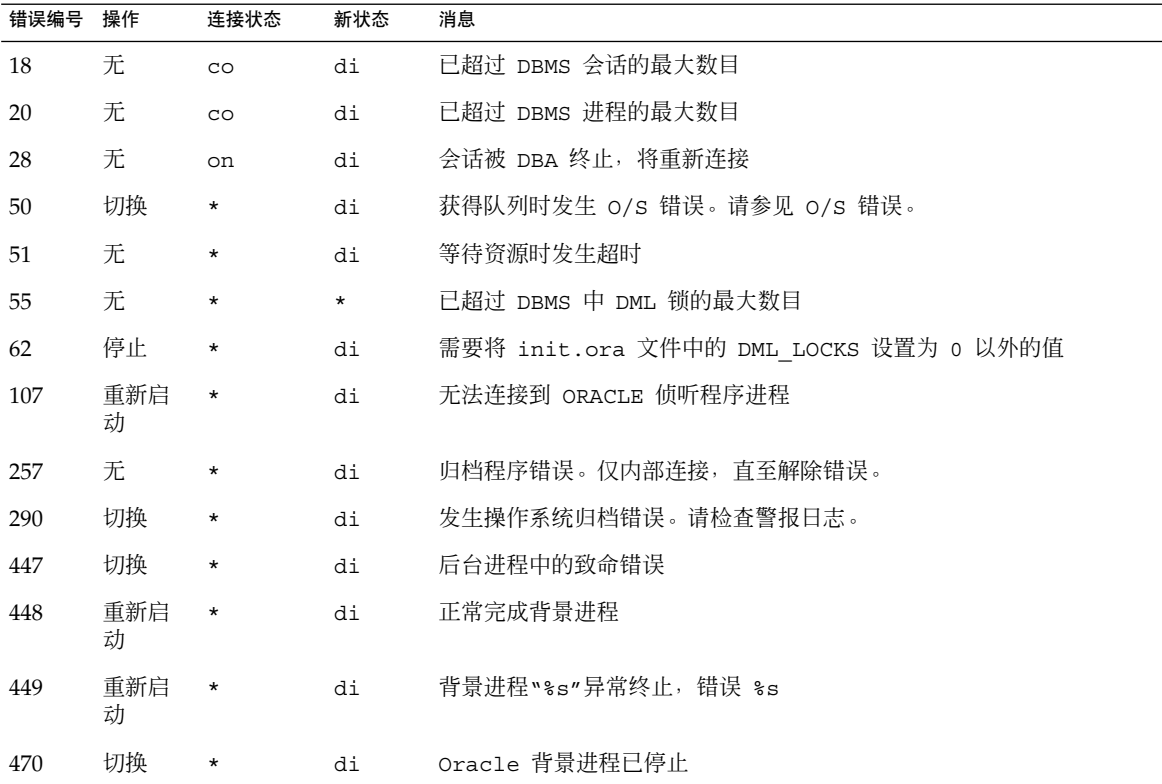

| 错误编号 | АК 1 ⊔ЛИЮ ИН ИЛТЈЈУК ЦАТ ГГ<br>操作 | 连接状态     | \=*/<br>新状态 | 消息                                         |
|------|-----------------------------------|----------|-------------|--------------------------------------------|
| 471  | 切换                                | $^\star$ | di          | Oracle 背景进程已停止                             |
| 472  | 切换                                | $^\star$ | di          | Oracle 背景进程已停止                             |
| 473  | 切换                                | $^\star$ | di          | Oracle 背景进程已停止                             |
| 474  | 重新启<br>动                          | $^\star$ | di          | SMON 已停止, 需要热启动                            |
| 475  | 切换                                | $^\star$ | di          | Oracle 背景进程已停止                             |
| 476  | 切换                                | $^\star$ | di          | Oracle 背景进程已停止                             |
| 477  | 切换                                | *        | di          | Oracle 背景进程已停止                             |
| 480  | 重新启<br>动                          | *        | di          | LCK* 进程已终止, 出现错误                           |
| 481  | 重新启<br>动                          | $\star$  | di          | LMON 进程已终止, 出现错误                           |
| 482  | 重新启<br>动                          | $^\star$ | di          | LMD* 进程已终止, 出现错误                           |
| 602  | 切换                                | $^\star$ | di          | 内部编程异常                                     |
| 604  | 无                                 | on       | di          | 递归错误                                       |
| 705  | 重新启<br>动                          | $\star$  | di          | 在启动过程中状态不一致                                |
| 942  | 无                                 | on       | $\star$     | 警告 - v\$SYSSTAT 不可访问 - 检查对 v_\$SYSSTAT 的授权 |
| 1001 | 无                                 | on       | di          | 丢失与数据库的连接                                  |
| 1002 | 无                                 | on       | $\star$     | HA-DBMS Oracle 中的内部错误                      |
| 1003 | 无                                 | on       | di          | 正在重置数据库连接                                  |
| 1012 | 无                                 | on       | di          | 尚未登录                                       |
| 1012 | 重新启<br>动                          | di       | $_{\rm CO}$ | 尚未登录                                       |
| 1014 | 无                                 | $\star$  | $\star$     | 正在关闭 ORACLE                                |
| 1017 | 停止                                | $^\star$ | $\star$     | 请更正 HA-DBMS Oracle 数据库配置中的登录信息             |
| 1031 | 无                                 | on       | $^\star$    | 执行 DBMS 操作的权限不足 - 检查 Oracle 用户的权限          |
| 1033 | 无                                 | CO       | CO          | 正在关闭或初始化 Oracle                            |
| 1033 | 无                                 | $^\star$ | di          | 正在关闭或初始化 Oracle                            |

表 **1** DBMS 错误的预设操作 *(*续*)*

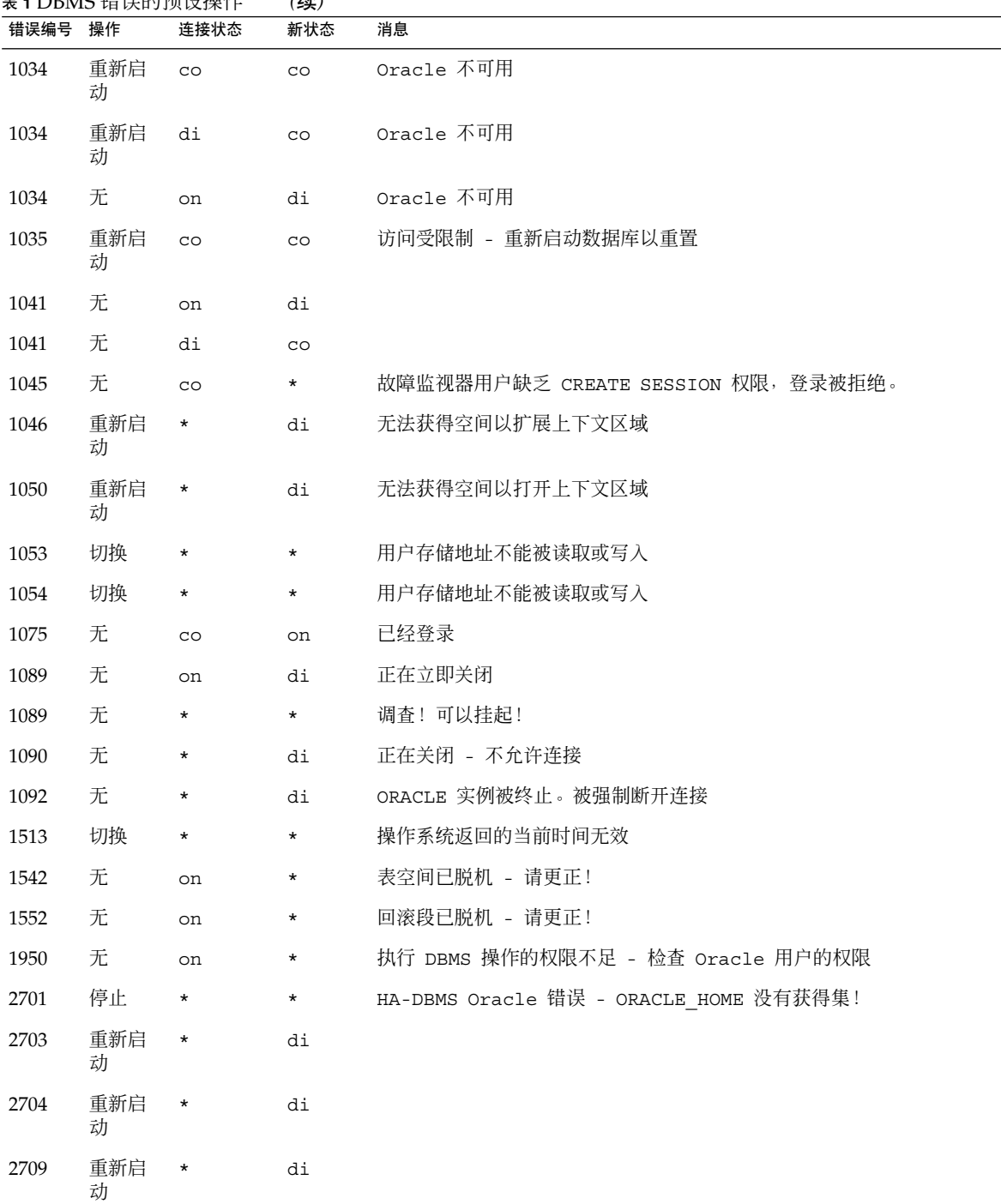

表 **1** DBMS 错误的预设操作 *(*续*)*

附录 A • 为数据库管理系统 (DBMS) 错误和日志警报预设操作 **47**

| 错误编号 | 衣工DDIVIO 珥 吠叮JJ贝以採甘<br>操作 | 连接状态        | (笑/<br>新状态  | 消息                                   |
|------|---------------------------|-------------|-------------|--------------------------------------|
| 2710 | 重新启<br>动                  | $\star$     | di          |                                      |
| 2719 | 重新启<br>动                  | $^\star$    | di          |                                      |
| 2721 | 重新启<br>动                  | $^\star$    | $^\star$    |                                      |
| 2726 | 停止                        | $^\star$    | $\star$     | 找不到 ORACLE 可执行文件 - 检查 ORACLE_HOME 设置 |
| 2735 | 重新启<br>动                  | *           | $^\star$    | osnfpm: 无法创建共享内存段                    |
| 2811 | 切换                        | *           | $\star$     | 无法连接共享内存段                            |
| 2839 | 切换                        | $^\star$    | $\star$     | 与磁盘的块同步失败。                           |
| 2840 | 切换                        | $^\star$    | $^\star$    |                                      |
| 2846 | 切换                        | $^\star$    | $^\star$    |                                      |
| 2847 | 切换                        | *           | $\star$     |                                      |
| 2849 | 切换                        | *           | $\star$     |                                      |
| 2842 | 重新启<br>动                  | $^\star$    | $^\star$    | 客户机无法派生服务器 - 内存不足                    |
| 3113 | 重新启<br>动                  | CO          | di          | 丢失连接                                 |
| 3113 | 无                         | on          | di          | 丢失连接                                 |
| 3113 | 无                         | di          | di          | 丢失连接                                 |
| 3114 | 无                         | $^\star$    | $_{\rm CO}$ | 尚未连接?                                |
| 4030 | 重新启<br>动                  | $\star$     | $\star$     |                                      |
| 4032 | 重新启<br>动                  | $^\star$    | $^\star$    |                                      |
| 4100 | 重新启<br>动                  | $^\star$    | $^\star$    | 无法为通信区域分配足够的内存                       |
| 6108 | 停止                        | $_{\rm CO}$ | $^\star$    | 不能连接到远程数据库 - 确保 SQL*Net 服务器正在运行      |
| 6114 | 停止                        | $_{\rm CO}$ | $\star$     | 不能连接到远程数据库 - 检查 SQL*Net 配置           |
| 7205 | 切换                        | *           | di          |                                      |
| 7206 | 切换                        | $^\star$    | di          |                                      |

表 **1** DBMS 错误的预设操作 *(*续*)*

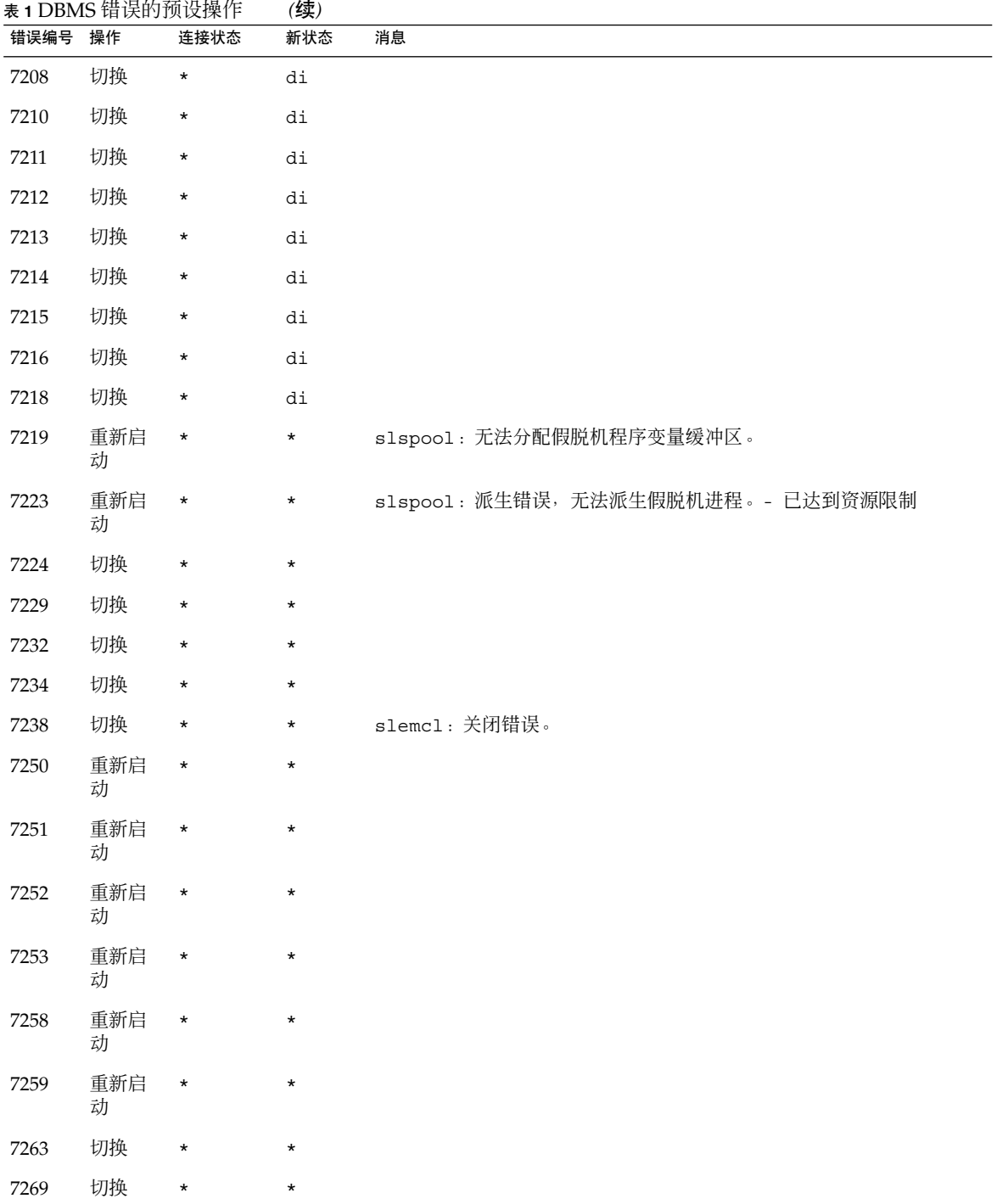

附录 A • 为数据库管理系统 (DBMS) 错误和日志警报预设操作 **49**

| 错误编号     | 表 1 DBMS 错误的顶设探作<br>操作 | 连接状态     | (头)<br>新状态 | 消息 |
|----------|------------------------|----------|------------|----|
| 7279     | 切换                     | $\star$  | $\star$    |    |
| 7280     | 重新启<br>动               | $\star$  | $\star$    |    |
| 7296     | 切换                     | $\star$  | $\star$    |    |
| 7297     | 切换                     | $^\star$ | $\star$    |    |
| 7306     | 重新启<br>动               | $\star$  | $\star$    |    |
| 7310     | 切换                     | $^\star$ | $^\star$   |    |
| 7315     | 切换                     | $\star$  | $\star$    |    |
| 7321     | 切换                     | $\star$  | $\star$    |    |
| 7322     | 切换                     | $\star$  | $\star$    |    |
| 7324     | 重新启<br>动               | $\star$  | $\star$    |    |
| 7325     | 重新启<br>动               | $\star$  | $\star$    |    |
| $7351\,$ | 切换                     | $\star$  | $\star$    |    |
| 7361     | 重新启<br>动               | $\star$  | $\star$    |    |
| 7404     | 切换                     | $\star$  | $\star$    |    |
| 7414     | 重新启<br>动               | $\star$  | $^\star$   |    |
| $7415\,$ | 重新启<br>动               | $\star$  | $\star$    |    |
| $7417\,$ | 切换                     | $\star$  | $\star$    |    |
| 7418     | 切换                     | $\star$  | $\star$    |    |
| 7419     | 切换                     | $\star$  | $\star$    |    |
| 7430     | 切换                     | $^\star$ | $^\star$   |    |
| 7455     | 切换                     | $\star$  | $\star$    |    |
| 7456     | 切换                     | $\star$  | $\star$    |    |
| 7466     | 切换                     | $\star$  | $\star$    |    |
| 7470     | 切换                     | $^\star$ | $\star$    |    |

表 **1** DBMS 错误的预设操作 *(*续*)*

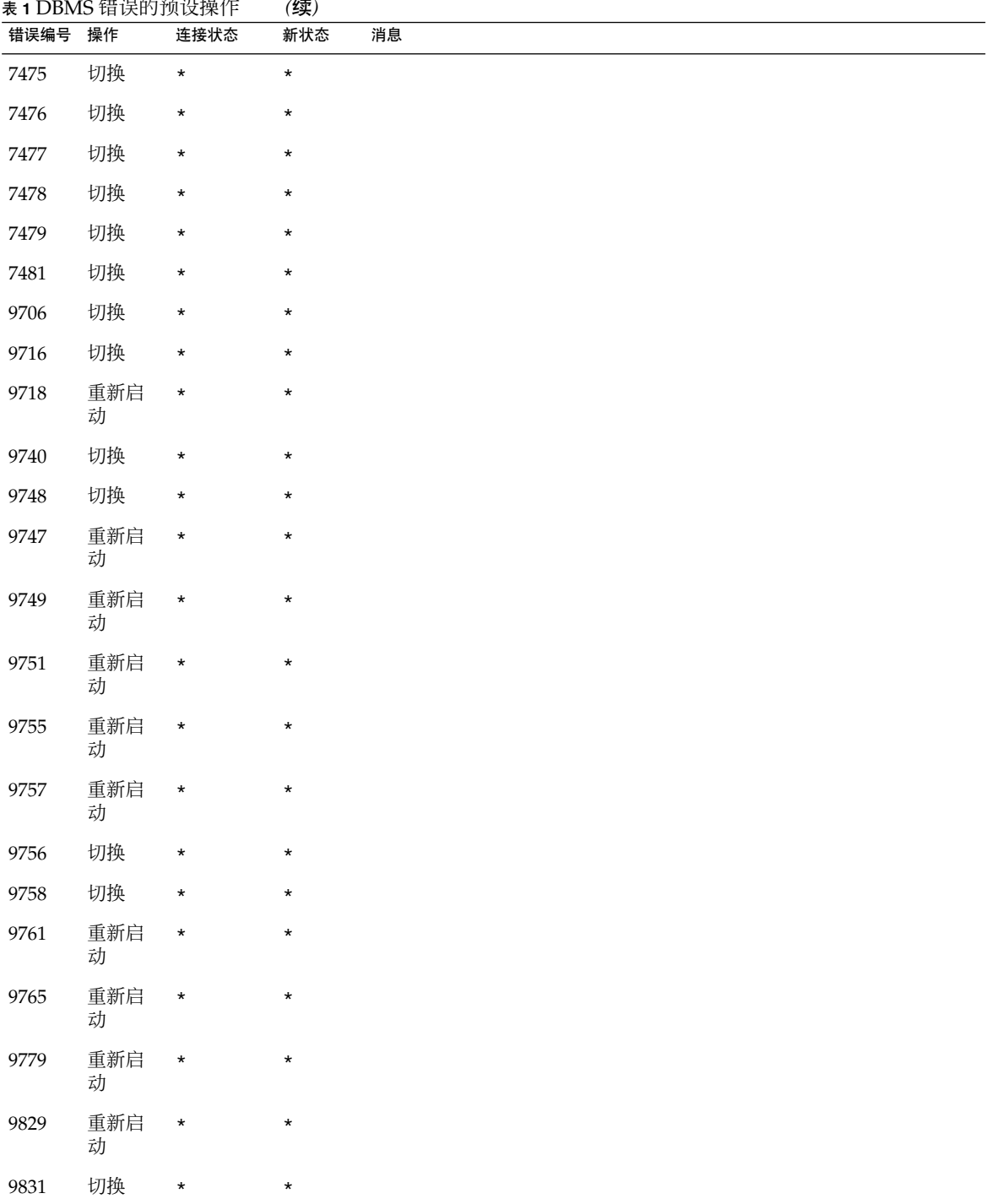

## 表 **1** DBMS 错误的预设操作 *(*续*)*

附录 A • 为数据库管理系统 (DBMS) 错误和日志警报预设操作 **51**

| 错误编号 | 表 1 DBMS 错误的预设操作<br>操作 | 连接状态       | (实)<br>新状态 | 消息 |
|------|------------------------|------------|------------|----|
| 9834 | 切换                     | $\star$    | $\star$    |    |
| 9836 | 切换                     | $\star$    | $\star$    |    |
| 9838 | 切换                     | $\star$    | $\star$    |    |
| 9837 | 重新启<br>动               | $\star$    | $\star$    |    |
| 9844 | 重新启<br>动               | $\star$    | $\star$    |    |
| 9845 | 重新启<br>动               | $\star$    | $\star$    |    |
| 9846 | 重新启<br>动               | $\star$    | $\star$    |    |
| 9847 | 重新启<br>动               | $\star$    | $\star$    |    |
| 9853 | 切换                     | $\star$    | $\star$    |    |
| 9854 | 切换                     | $^{\star}$ | $\star$    |    |
| 9856 | 重新启<br>动               | $\star$    | $\star$    |    |
| 9874 | 切换                     | $\star$    | $\star$    |    |
| 9876 | 切换                     | $\star$    | $\star$    |    |
| 9877 | 重新启<br>动               | $\star$    | $\star$    |    |
| 9878 | 重新启<br>动               | $\ast$     | $\star$    |    |
| 9879 | 重新启<br>动               | $\star$    | $\star$    |    |
| 9885 | 重新启<br>动               | $\star$    | $\star$    |    |
| 9888 | 重新启<br>动               | $\star$    | $\star$    |    |
| 9894 | 重新启<br>动               | $\star$    | $\star$    |    |
| 9909 | 重新启<br>动               | $\star$    | $\star$    |    |

表 **1** DBMS 错误的预设操作 *(*续*)*

<span id="page-52-0"></span>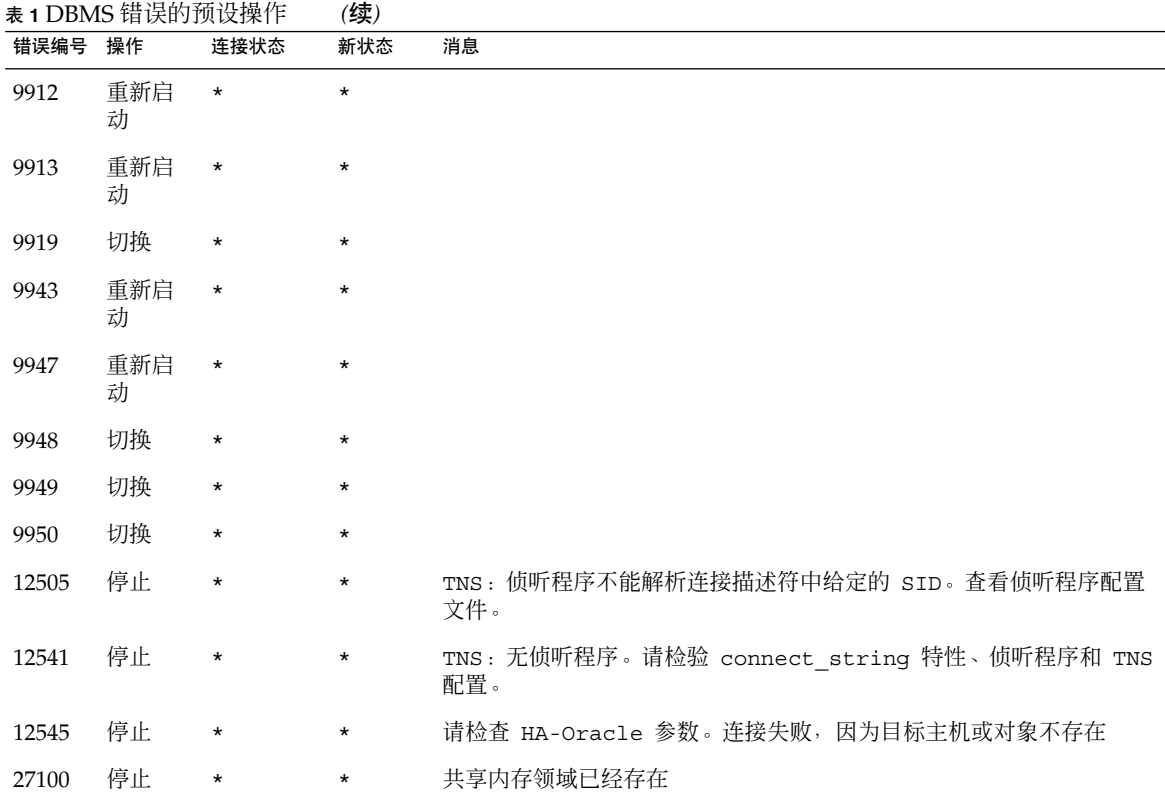

表 **2** 日志警报的预设操作

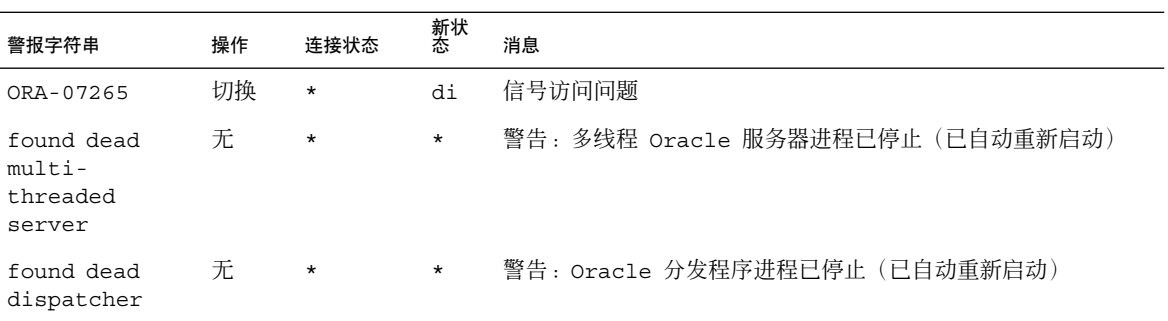

# <span id="page-54-0"></span>索引

### **A**

ACTION 关键字, [35](#page-34-0) Alert log file 扩展特性, [23](#page-22-0) Auto End Bkp 扩展特性, [23](#page-22-0)

### **C**

C 语言环境, [20](#page-19-0) Connect\_cycle 扩展特性, [23](#page-22-0) Connect\_string 扩展特性, [23](#page-22-0) CONNECTION\_STATE 关键字, [36](#page-35-0) Custom\_action\_file 扩展特性, [24](#page-23-0)

### **D**

DBMS(数据库管理系统) 错误 更改响应, [36](#page-35-0) 预设操作, [45](#page-44-0) Debug\_level 扩展特性, [24](#page-23-0)

## **E**

ERROR\_TYPE 关键字, [35](#page-34-0) ERROR 关键字, [35](#page-34-0)

### **L**

LISTENER NAME 扩展特性, [22](#page-21-0)

### **M**

MESSAGE 关键字, [36](#page-35-0)

#### **N**

NEW\_STATE 关键字, [36](#page-35-0)

### **O**

Oracle 还可参见Sun Cluster HA for Oracle 安装, [14](#page-13-0) 错误编号, [45](#page-44-0) 检验安装, [15](#page-14-0) 客户机, [31](#page-30-0) 数据库 创建, [16](#page-15-0) 设置权限, [16](#page-15-0) 使用 Solstice DiskSuite 进行配置, [13](#page-12-0) 使用 VERITAS Volume Manager 进行配 置, [13](#page-12-0) 应用程序文件, [11](#page-10-0) 准备节点以进行安装, [11](#page-10-0) ORACLE\_HOME 扩展特性 服务器, [24](#page-23-0) 侦听程序, [22](#page-21-0) ORACLE\_SID 扩展特性, [24](#page-23-0)

### **P**

Parameter file 扩展特性, [24](#page-23-0) Probe\_timeout 扩展特性 服务器, [24](#page-23-0) 侦听程序, [22](#page-21-0) prtconf -v 命令, [8](#page-7-0) prtdiag -v 命令, [8](#page-7-0) psrinfo -v 命令, [8](#page-7-0)

#### **R**

Restart type 扩展特性, [25](#page-24-0) RTR(资源类型注册)文件 服务器, [43](#page-42-0) 侦听程序, [42](#page-41-0)

#### **S**

scinstall -pv 命令, [8](#page-7-0) SGA(共享全局区), 错误, [37](#page-36-0) showrev –p 命令, [8](#page-7-0) Sun Cluster HA for Oracle 还可参见Oracle SUNW.HAStoragePlus 资源类型, [27](#page-26-0) 安装 规划, [10](#page-9-0) 进程概述, [9](#page-8-0) 通过使用 scinstall 公用程序, [21](#page-20-0) 通过使用 Web Start 程序, [20](#page-19-0) 服务器扩展特性, [23](#page-22-0) 检验安装, [30](#page-29-0) 配置 规划, [10](#page-9-0) 执行, [21](#page-20-0) 日志文件 附加消息, [36](#page-35-0) 位置, [31](#page-30-0) 升级, [42](#page-41-0) 侦听程序扩展特性, [22](#page-21-0) 注册, [21](#page-20-0) 资源类型版本 服务器, [43](#page-42-0) 侦听程序, [42](#page-41-0) SUNW.HAStoragePlus 资源类型, [27](#page-26-0)

Type\_version 特性 服务器, [44](#page-43-0) 侦听程序, [43](#page-42-0)

#### **U**

**T**

User\_env 扩展特性 服务器, [25](#page-24-0) 侦听程序, [22](#page-21-0)

### **V**

/var/sadm/install/logs 目录, [20](#page-19-0)

#### **W**

Wait for online 扩展特性, [25](#page-24-0) Web Start 程序, [20](#page-19-0)

#### 安

安装 Oracle 软件, [14](#page-13-0) Sun Cluster HA for Oracle 创建的日志文件, [20](#page-19-0) 规划, [10](#page-9-0) 通过使用 scinstall 公用程序, [21](#page-20-0) 通过使用 Web Start 程序, [20](#page-19-0)

#### 版

版本 服务器资源类型, [43](#page-42-0) 侦听程序资源类型, [42](#page-41-0)

### 编

编辑 服务器资源类型实例, [44](#page-43-0) 侦听程序资源类型实例, [43](#page-42-0)

#### 操 操作 服务器故障监视器 定义, [32](#page-31-0) 更改, [35](#page-34-0) 预设故障监视器, [45](#page-44-0) 侦听程序故障监视器, [33](#page-32-0) 操作文件, **请参见**定制操作文件

#### 拆

拆分 , 内存, [37](#page-36-0)

### 超

超时, [39](#page-38-0)

### 错

错误 在定制操作文件中, [41](#page-40-0) DBMS 更改响应, [36](#page-35-0) 预设操作, [45](#page-44-0) SGA, [37](#page-36-0) 超时, [39](#page-38-0) 忽略, [37](#page-36-0) 响应, [37](#page-36-0) 由故障监视器检测到的类型, [34](#page-33-0)

### 定

定制 , 服务器故障监视器, [34](#page-33-0) 定制操作文件 传播到群集节点, [41](#page-40-0) 格式, [34](#page-33-0) 项的顺序, [38](#page-37-0) 项的最大数目, [34](#page-33-0) 验证, [41](#page-40-0) 指定, [41](#page-40-0)

# 堆

堆内存, [37](#page-36-0)

### 防

防止 不必要的重新启动 超时, [39](#page-38-0) 对于 DBMS 错误, [37](#page-36-0)

#### 服

服务器 , 扩展特性, [23](#page-22-0) 服务器故障监视器 操作 定义, [32](#page-31-0) 更改, [35](#page-34-0) 定制, [34](#page-33-0) 概述, [31](#page-30-0) 检测到的错误类型, [34](#page-33-0) 警报日志, [33](#page-32-0) 警告, [34](#page-33-0) 预设操作, [45](#page-44-0)

### 覆

覆盖 , 服务器故障监视器预设, [34](#page-33-0)

# 更<br>更改

更改对 DBMS 错误的响应, [36](#page-35-0) 对日志警报的响应, [38](#page-37-0) 服务器故障监视器, [35](#page-34-0) 允许的超时数, [39](#page-38-0)

#### 共

共享全局区 (SGA), 错误, [37](#page-36-0)

#### 故

故障监视器 概述, [31](#page-30-0) 操作 定义, [32,](#page-31-0) [33](#page-32-0) 更改, [35](#page-34-0) 定制, [34](#page-33-0) 检测到的错误类型, [34](#page-33-0) 警报日志, [33](#page-32-0) 警告, [34](#page-33-0) 预设操作, [45](#page-44-0)

#### 关

关键字, 定制操作文件, [35](#page-34-0)

#### 规

规划, Sun Cluster HA for Oracle 配置, [10](#page-9-0)

### 忽 忽略, 小错误, [37](#page-36-0)

### 会

会话 错误的影响, [37](#page-36-0)

### 检

检验 Oracle 安装, [15](#page-14-0) Sun Cluster HA for Oracle 安装, [30](#page-29-0)

### 警

警报日志 更改对错误的响应, [38](#page-37-0) 由故障监视器使用, [33](#page-32-0) 预设操作, [53](#page-52-0)

警告, 服务器故障监视器定制, [34](#page-33-0)

## 扩

扩展特性 服务器, [23](#page-22-0) 侦听程序, [22](#page-21-0)

### 命

命令, 节点信息, [8](#page-7-0)

### 目

目录, /var/sadm/install/logs, [20](#page-19-0)

### 内

内存 不足, [37](#page-36-0) 内存不足错误, [37](#page-36-0)

### 配

配置 Oracle 数据库, 使用 Solstice DiskSuite, [13](#page-12-0) Oracle 数据库, 使用 VERITAS Volume Manager, [13](#page-12-0) Sun Cluster HA for Oracle 规划, [10](#page-9-0) 执行, [21](#page-20-0)

## 迁

迁移 服务器资源类型实例, [44](#page-43-0) 侦听程序资源类型实例, [43](#page-42-0)

热 热备份模式, [23](#page-22-0)

### 日

日志警报 更改响应, [38](#page-37-0) 由故障监视器使用, [33](#page-32-0) 预设操作, [53](#page-52-0) 日志文件 Sun Cluster HA for Oracle 附加消息, [36](#page-35-0) 位置, [31](#page-30-0) 安装, [20](#page-19-0)

升 升级, Sun Cluster HA for Oracle, [42](#page-41-0)

数 数据库管理系统 (DBMS) 错误 更改响应, [36](#page-35-0) 预设操作, [45](#page-44-0)

顺 顺序 , 定制操作文件中的项, [38](#page-37-0)

特 特性 还可参见扩展特性 Type version 服务器, [44](#page-43-0) 侦听程序, [43](#page-42-0)

### 添

添加 , 消息 , 日志文件, [36](#page-35-0)

### 文

文件 Oracle 应用程序, [11](#page-10-0) RTR 服务器, [43](#page-42-0) 侦听程序, [42](#page-41-0) Sun Cluster HA for Oracle 日志 附加消息, [36](#page-35-0) 位置, [31](#page-30-0) 安装日志, [20](#page-19-0) 定制操作 传播到群集节点, [41](#page-40-0) 格式, [34](#page-33-0) 项的顺序, [38](#page-37-0) 验证, [41](#page-40-0) 指定, [41](#page-40-0) 警报日志 更改对错误的响应, [38](#page-37-0) 由故障监视器使用, [33](#page-32-0) 数据库, [11](#page-10-0)

响 响应 , 主要错误, [37](#page-36-0)

### 验

验证 , 定制操作文件, [41](#page-40-0)

### 与

与数据库相关的文件 , 配置要求, [11](#page-10-0)

### 语

语法错误 , 定制操作文件, [41](#page-40-0) 语言环境, [20](#page-19-0)

### 预

预设操作 , 故障监视器, [45](#page-44-0)

#### 侦 侦听程序, 扩展特性, [22](#page-21-0) 侦听程序故障监视器, [33](#page-32-0)

#### 重

重新启动 防止 超时, [39](#page-38-0) 对于 DBMS 错误, [37](#page-36-0)

## 注

注册 Sun Cluster HA for Oracle 通常, [21](#page-20-0) 在服务器升级过程中, [43](#page-42-0) 在侦听程序升级过程中, [42](#page-41-0)

### 资

资源类型 迁移实例 服务器, [44](#page-43-0) 侦听程序, [43](#page-42-0) 资源类型注册 (RTR) 文件 服务器, [43](#page-42-0) 侦听程序, [42](#page-41-0)

## 最

最大值 定制操作文件中的项, [34](#page-33-0) 允许的超时数, [39](#page-38-0)